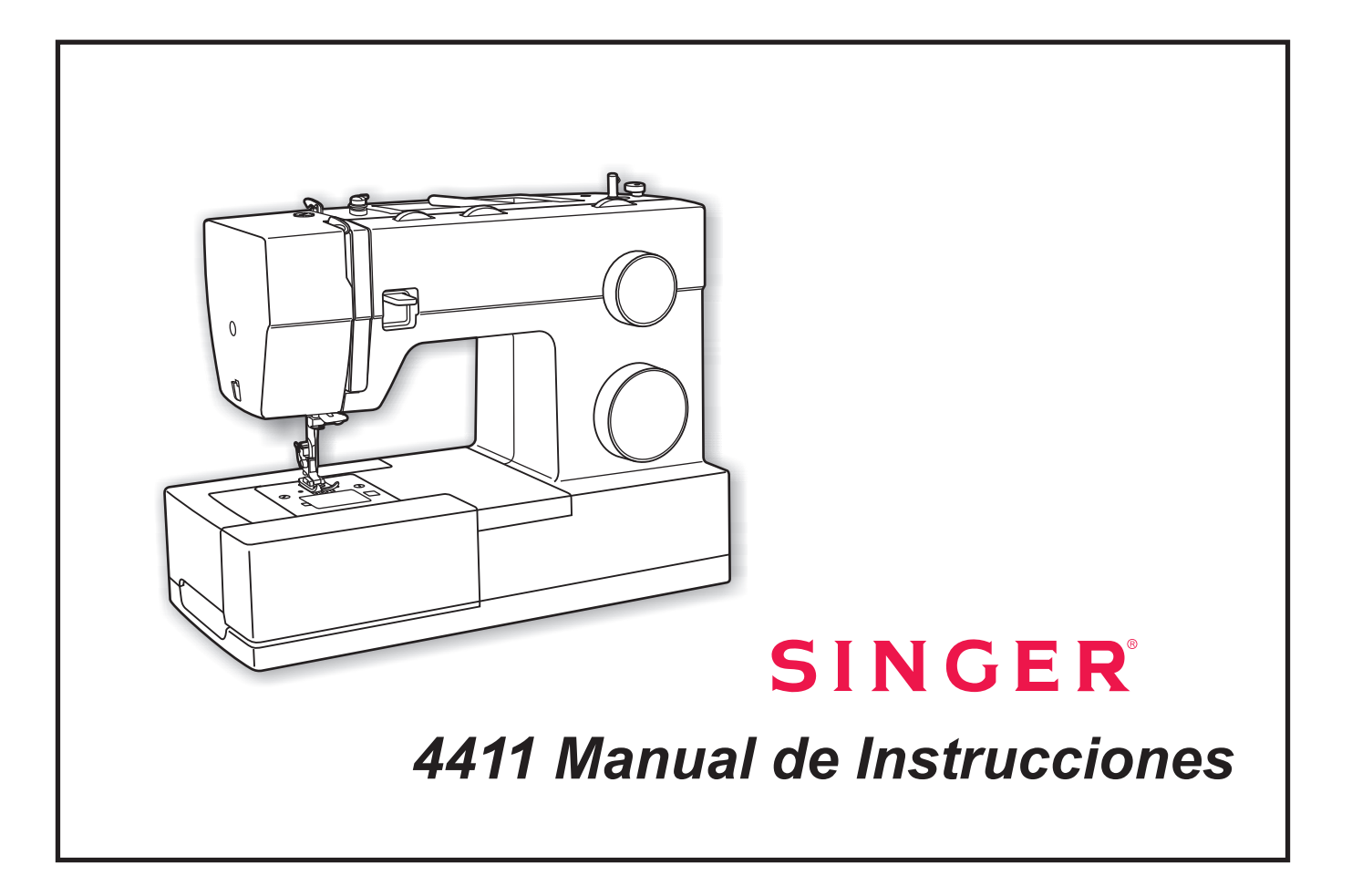

# **IMPORTANTES INSTRUCCIONES DE SEGURIDAD**

Cuando se utiliza un dispositivo eléctrico, debe seguirse siempre precauciones de seguridad básica, incluyendo las siguientes: Leer todas las instrucciones antes de utilizar está máquina de coser.

### **PELIGRO - Para reducir el riesgo de sacudidas eléctricas:**

- 1. Un dispositivo eléctrico nunca debe dejarse desatendido cuando está conectado.
- 2. Desenchufar siempre la máquina de la toma de corriente inmediatamente despues de utilizarla y antes de su limpieza.
- 3. Siempre desconecte el equipo antes de cambiar la lámpara. Sustituir la bombilla con otra del mismo tipo de 15 voltios (tensión de 110-120V área / 220-240V área).

#### **ADVERTENCIA - Para reducir el riesgo de quemaduras, incendios, sacudidas eléctricas o lesiones corporales:**

- 1. No permitir que se ultilice como un juguete. Prestar especial atención cuando se utilice por o cerca de niños.
- 2. Utilice está máquina solamente para su uso previsto, según se describe en este manual. Usar solamente accesorios recomendados por el fabricante, indicados en este manual.
- 3. Nunca haga funcionar esta máquina si tiene un conector o cable deteriorado, si no está funcionando adecuadamente o si ha resultado deteriorada o expuesta a la acción del agua.
- 4. Nunca haga funcionar la máquina con ninguna apertura de aire bloqueada. Mantenga la apertura de ventilación de la máquina de coser y el dispositivo de control de pedal libre de acumulacion de suciedad, polvo y ropa suelta.
- 5. Mantener los dedos alejados de todas las piezas móviles. Cuide de mantener los dedos alejados de la aguja para evitar accidentes.
- 6. Utilice siempre la placa de aguja adecuada. Una placa incorrecta puede hacer que se rompa la aguja.
- 7. No utilizar agujas en mal estado.
- 8. No empujar ni tirar de la tela mientras se cose. Esto puede ocasionar que la aguja se rompa.
- 9. Desconectar la máquina de coser (posición "O") cuando se realice cualquier ajuste en la zona de la aguja, tal como enhebrado de la aguja, cambio de aguja, enhebrado de la bobina o cambio del prensatelas u operaciones similares.
- 10. Desconecte siempre la máquina de coser de la toma de corriente cuando se retiren tapas, se engrase o cuando se haga cualquier otro ajuste por el usuario mencionado en el manual de instrucciones.
- 11. Nunca dejar caer ni insertar ningún objeto a través de ninguna abertura.
- 12. No utilizar la máquina en exteriores.
- 13. No hacer funcionar la máquina en presencia de aerosol (si se están utilizando productos pulverizados o donde se adminstre oxígeno).
- 14. Para desconectarla, girar todos los mandos a la posición OFF ("O") y luego retirar el conector del tomacorriente.
- 15. No desconectar tirando del cable. Para desconectar tome el conector y no el cable.
- 16. El nivel de intensidad sonora bajo condiciones normales de manejo es 75dB(A).
- 17. Apague la máquina y deconéctela si no funciona correctamente.
- 18. Nunca coloque nada encima del pedal.
- 19. Si el cable de alimentación fijado al pedal está dañado, debe ser reemplazado por el fabricante o su servicio técnico u otra persona debidamente calificada a fin de evitar riesgos.
- 20. Este aparato no está previsto para ser usado por personas (incluidos los niños) con capacidades físicas, sensoriales o mentales disminuidas, o sin experiencia y conocimiento, a menos que estén supervisadas o hayan sido instruidas en el uso del aparato por una persona responsable de su seguridad.
- 21. Los niños deben ser supervisados para garantizar que no jueguen con el aparato.

## **CONSERVAR ESTAS INSTRUCCIONES**

Esta máquina de coser está prevista para uso doméstico solamente.

## **Felicitaciones**

Como propietario/ a de una nueva máquina de coser Singer, usted acaba de iniciar una gran oportunidad para plasmar su creatividad. Desde el momento en que utilice por primera vez su máquina, se dará cuenta de que está cosiendo con una de las máquinas más fáciles de utilizar.

Le recomendamos encarecidamente que, antes de comenzar a utilizar su máquina de coser, conozca las numerosas ventajas y su facilidad de uso leyendo detenidamente este manual de instrucciones, paso a paso, sentado ante su máquina.

Para cerciorarse de que siempre dispondrá de las más modernas capacidades para coser, el fabricante se reserva el derecho de cambiar la apariencia, diseño y accesorios de está máquina cuando lo considere necesario.

SINGER es una marca registrada de The Singer Company Limited S.à r.l o sus filiales. ©2011 The Singer Company Limited S.à r.l o sus filiales. Reservados todos los derechos.

## $\Box$  Indice

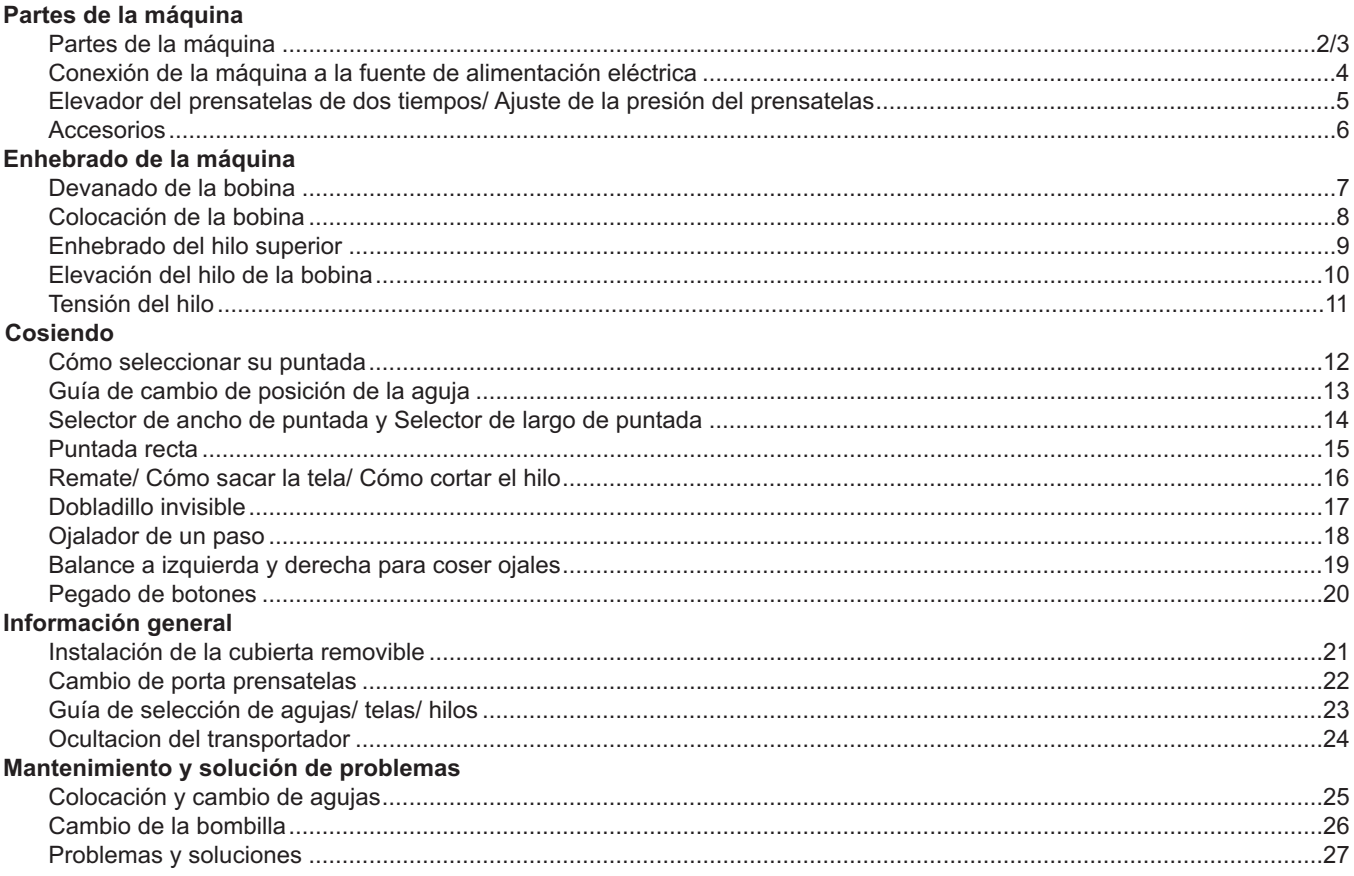

## **Partes de la máquina**

- 1. Disco de tensión
- 2. Ajuste del prensatelas de presión
- 3. Tirahilos
- 4. Palanca para coser hacia átras
- 5. Cortahilos
- 6. Prensatelas
- 7. Placa de cubierta de canilla
- 8. Mesa de coser convertible/ caja de accesorios
- 9. Guía de cambio de posición de la aguja
- 10. Tope del devanador
- 11. Disco selector de ancho de puntada
- 12. Disco selector de largo de puntada
- 13. Disco selector de puntadas

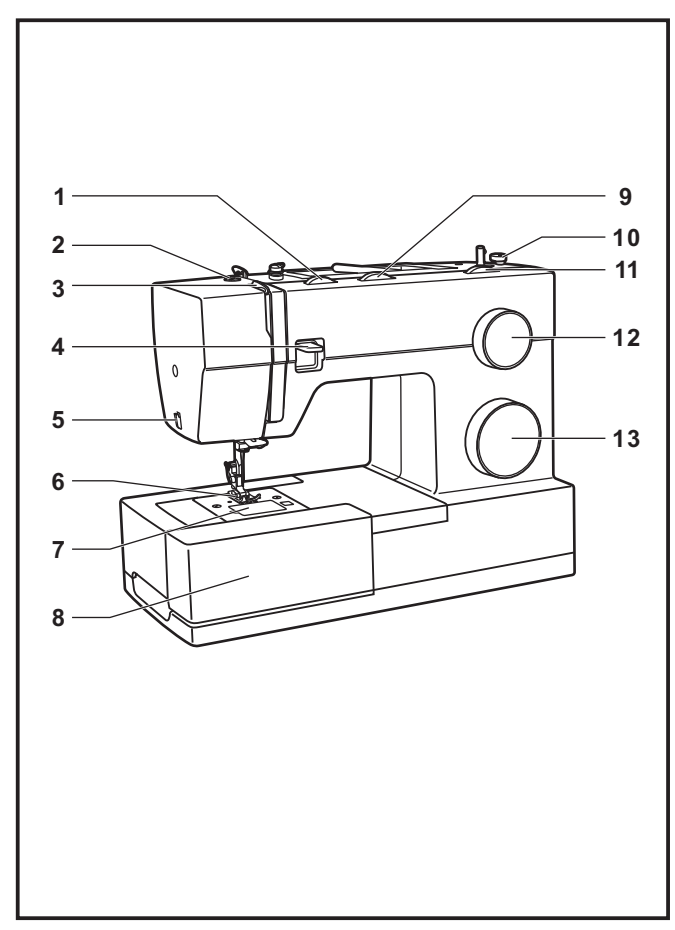

## **Partes de la máquina**

- 14. Portacarrete
- 15. Devanador
- 16. Orificio para el portacarrete auxiliar
- 17. Volante
- 18. Ranura de ajuste dela balance de ojales
- 19. Interruptor de encendido y apagado
- 20. Enchufe de conexión a la red.
- 21. Guía del devanador
- 22. Guía del hilo superior
- 23. Placa frontal
- 24. Asa de transporte
- 25. Palanca del prensatelas
- 26. Control de transportador de dientes
- 27. Control de la velocidad
- 28. Cable de alimentación

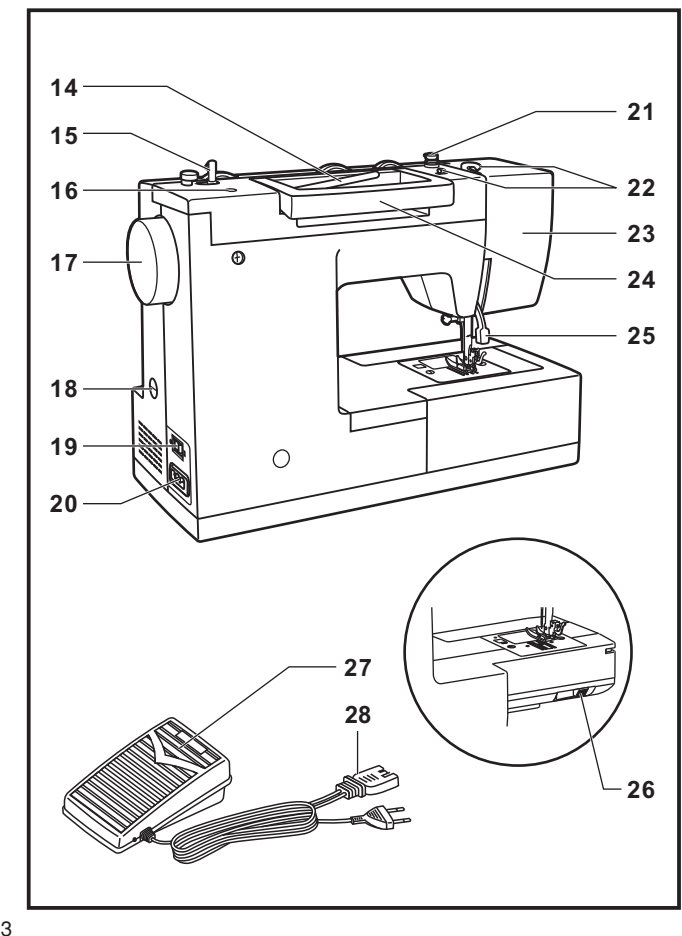

### **Conexión de la máquina a la fuente de alimentación eléctrica**

Conecte la máquina a una fuente de alimentación según se ilustra. (1) Esta máquina está provista de un conector polarizado, que debe utilizarse con una toma de corriente polarizada adecuada. (2)

#### **Atención:**

Desenchufe el cable de alimentación cuando la máquina no esté en uso.

### **Control de pedal**

El pedal de control regula la velocidad de la máquina. (3)

### **Atención:**

Consulte a un electricista autorizado si tiene dudas en cuanto a la conexión de la máquina a la alimentación principal. Desenchufe el cable de alimentación cuando la máquina no esté en uso.

El control de velocidad debe utilizarse con la máquina mediante FC-1902A (110-120V area)/ FC-2902A (220-240V area) fabricado por ZHEJIANG FOUNDER MOTOR CORPORATION LTD. (China)

4C-316Q (110-125V area) fabricado por Wakaho Electric Ind. Co., Ltd. (Vietnam)

### **Luz para coser**

Pulse el interruptor principal (A) para el encendido e iluminación.

### **NOTA IMPORTANTE**

Esta máquina tiene un conector polarizado (una clavija es más ancha que la otra).

Para reducir el riesgo de sacudidas eléctricas, este conector ha de insertarse en una toma de corriente polarizada solamente en una dirección. Si no se obtiene una salida adecuada, invertir la polaridad.

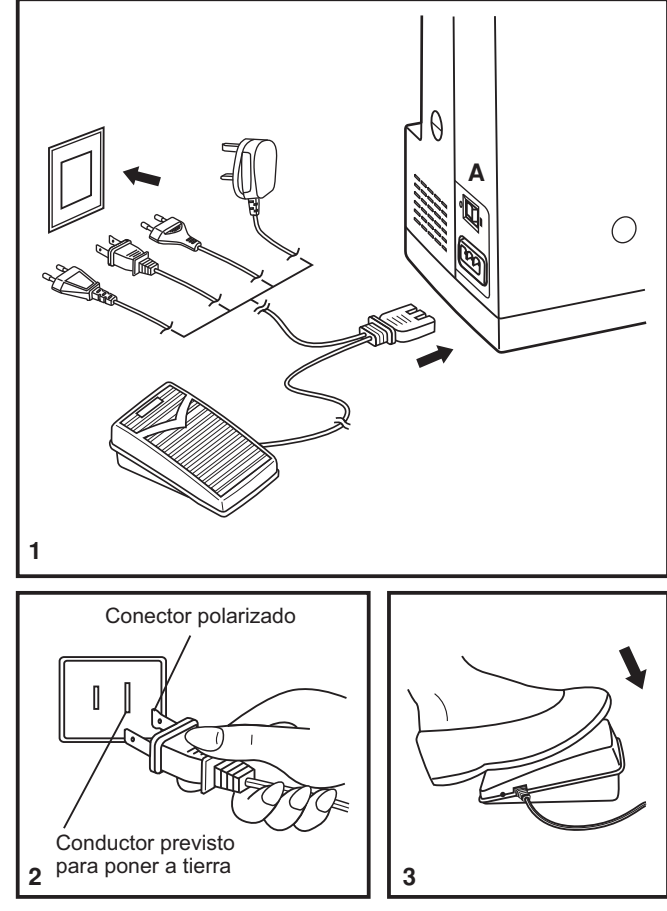

### **Elevador del prensatelas de dos tiempos**

Cuando se cose varias capas de tela gruesa, el prensatelas puede elevarse a una posición alta para facilitar la colocación de la tela (A).

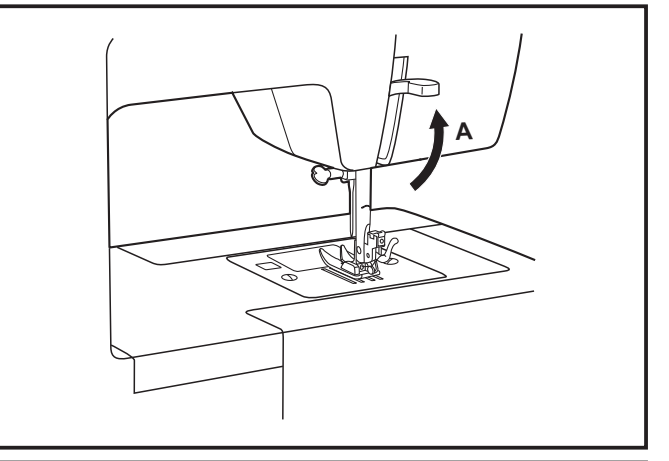

## **Ajuste de la presión del prensatelas**

La presión del prensatelas de la máquina ha sido prefijada y no requiere ningún reajuste particular de acuerdo con el tipo de tela (ligera o pesada).

Sin embargo, si necesita ajustar la presión del prensatelas, gire el tornillo de ajuste de la presión con una moneda.

Para coser una tela muy fina, afloje la presión girando el tornillo a la izquierda y para tela gruesa, apriete girando a derecha.

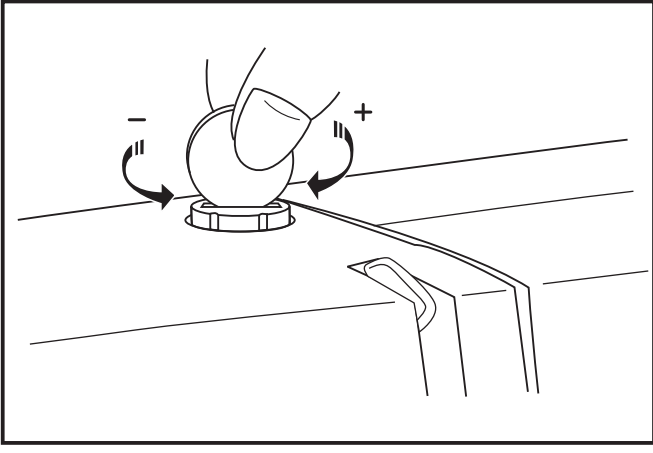

## **Accesorios**

### **Accesorios incluidos (1)**

- a. Prensatelas universal
- b. Prensatelas para cremalleras
- c. Prensatelas para ojales
- d. Prensatelas para coser botones
- e. Brocha descosedor
- f. Guía para coser bordes/ edredones
- g. Paquete de agujas
- h. Portacarrete
- i. Bobinas (3x)
- Destornillador plano
- k. Portacarrete Auxiliar
- l. Sujetador de la bobina con fieltro
- m. Cubierta para máquina

### **Accesorios opcionales (2)**

(Estos 10 accesorios no los incluye la máquina, sin embargo los puede adquirir con su distribuidor autorizado.).

- n. Prensatelas para aplicaciones
- o. Prensatelas para sobrehilar
- p. Prensatelas para dobladillo enrrollado
- q. Prensatelas para acordonados
- r. Prensatelas de dobladillo invisible
- s. Prensatelas de costura recta
- t. Prensatelas para plisar
- u. Prensatelas de zurcido y bordado libre
- v. Prensatelas de avance simultáneo
- w. Aguja gemela

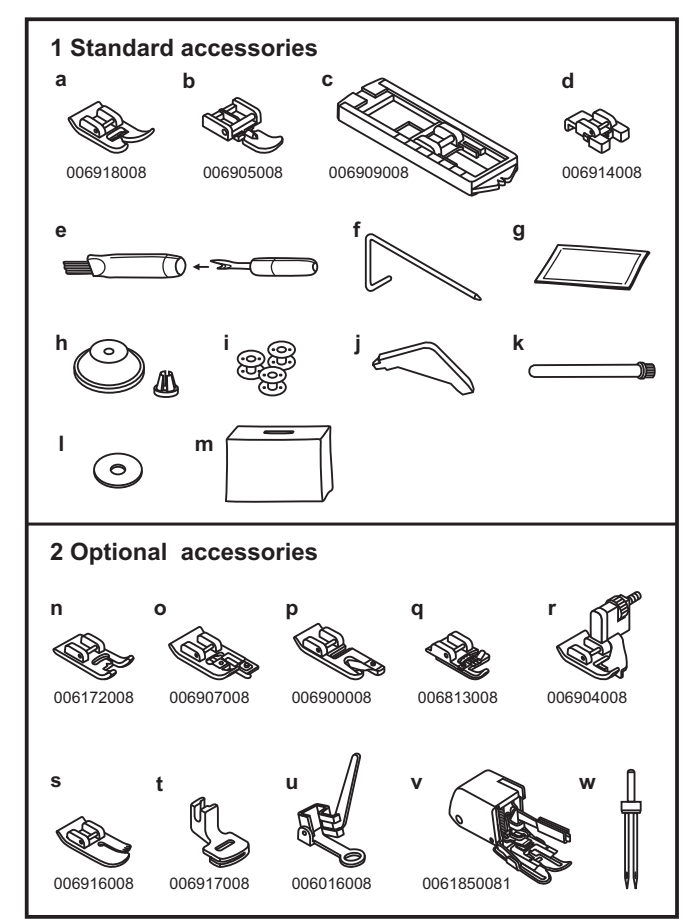

## **Devanado de la bobina**

- Coloque el hilo y sujete con la tapa grande o pequeña el (1/2) poste.
- Deslice el hilo del carrete a través de la guía del hilo superior. (3)
- Introduzca el hilo en el sentido de las agujas del reloj alrededor de los discos de tensión del devanador de la bobina. (4)
- Introduzca el hilo a través de uno de los orificios de la (5) bobina de adentro hacia afuera.
- Empuje la bobina a la derecha. (6)
- Sujete el extremo del hilo. (7)
- Pise el control de velocidad hasta que se llene la bobina. (8)
- Corte el hilo. (9)
- Empuje la bobina a la izquierda (10) y extráigala.

#### **No olvide que :**

Cuando el poste del devanador de la canilla está en la posición de "devanado", la máquina no coserá y el volante no girará. Para comenzar a coser, empuje el poste del devanador de la canilla a la izquierda (posición de cosido).

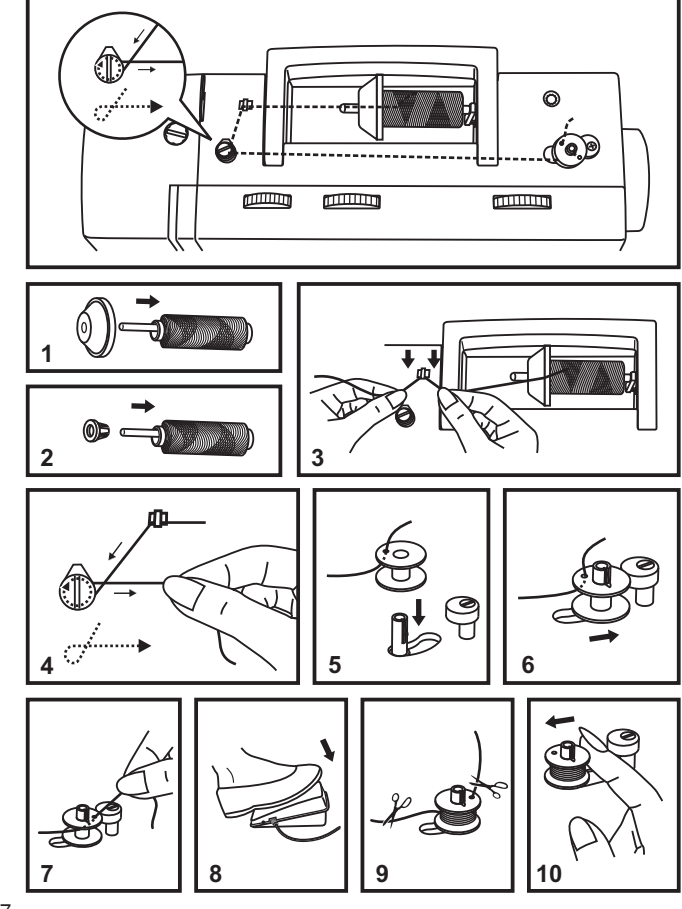

## **Colocación de la bobina**

**Cuando se inserte o retire la canilla, la aguja debe estar completamente elevada.**

- 1. Inserte la canilla en su cápsula con el hilo girando a la izquierda (sentido de la flecha).
- 2. Pase el hilo a través de la hendidura (A).
- 3. Introduzca el hilo a la izquierda hasta que se deslice dentro de la muesca (B).
- 4. Saque unos 15cm (6 pulgadas) de hilo y coloque la placa de la cubierta de la canilla (C).

#### **Atención:**

Gire el interruptor principal a la posición "O" antes de insertar o retirar la canilla.

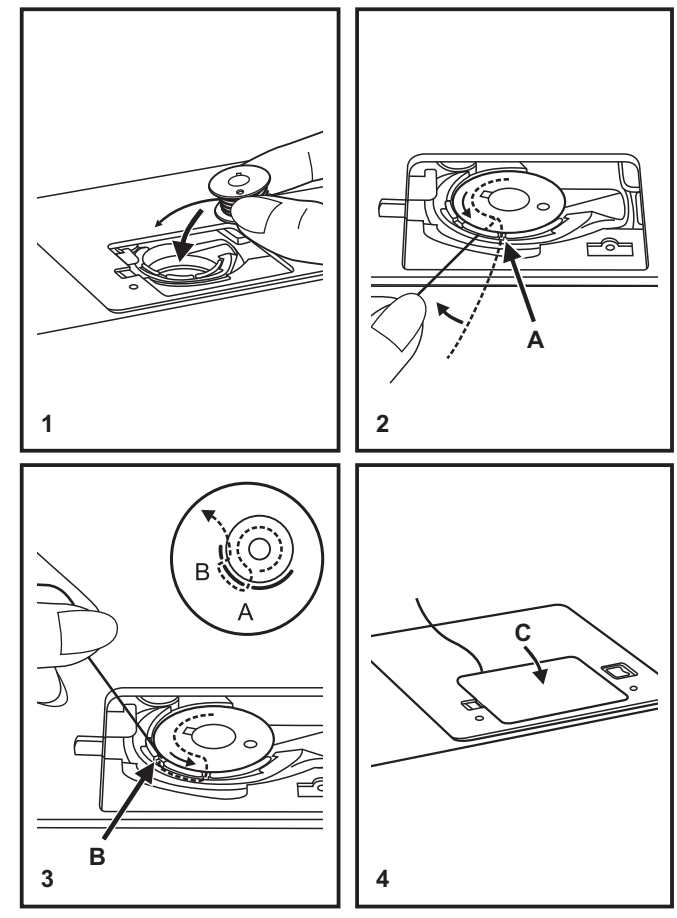

## **Enhebrado del hilo superior**

Se trata de una operación sencilla pero es importante realizarla correctamente pues de no hacerlo podría surgir varios problemas en la costura.

- Comience elevando la aguja a su posición más alta (1) y también eleve el prensatelas para liberar los discos de tensión.

Nota: Para seguridad, se recomienda encarecidamente desconectar la alimentación principal antes del enhebrado.

- Eleve el portacarrete. Coloque el carrete de hilo y su sujetador con el hilo saliendo del carrete como se indica. (2) Para carretes de hilo pequeños, coloque el lado pequeño del sujetador de hilo cerca del carrete.
- Deslice el hilo del carrete a través de la guía del hilo superior (3) tirando del hilo mediante el muelle pretensor según se ilustra.
- Introduzca el hilo por los discos de tensión insertando el hilo hacia abajo en el canal derecho y hacia arriba en el canal izquierdo. (5) Durante este proceso, es de utilidad sujetar el hilo entre el carrete y el guía-hilo. (4)
- En la parte superior de este movimiento, pase el hilo de derecha a izquierda a través de la palanca tirahilo y luego hacia abajo de nuevo. (6)
- Ahora pase el hilo por detrás del guía hilo horizontal, y después por detrás del alambre delgado del sujetador de la aguja (7) y entonces bájelo a la aguja, la cual deberá ensartarse de adelante hacia atrás.
- Deslice entre 6 a 9 pulgadas de hilo y páselo a través del orificio de la aguja. Corte el largo del hilo, utilizando el cortador de hilo que viene en la maquina. (8)

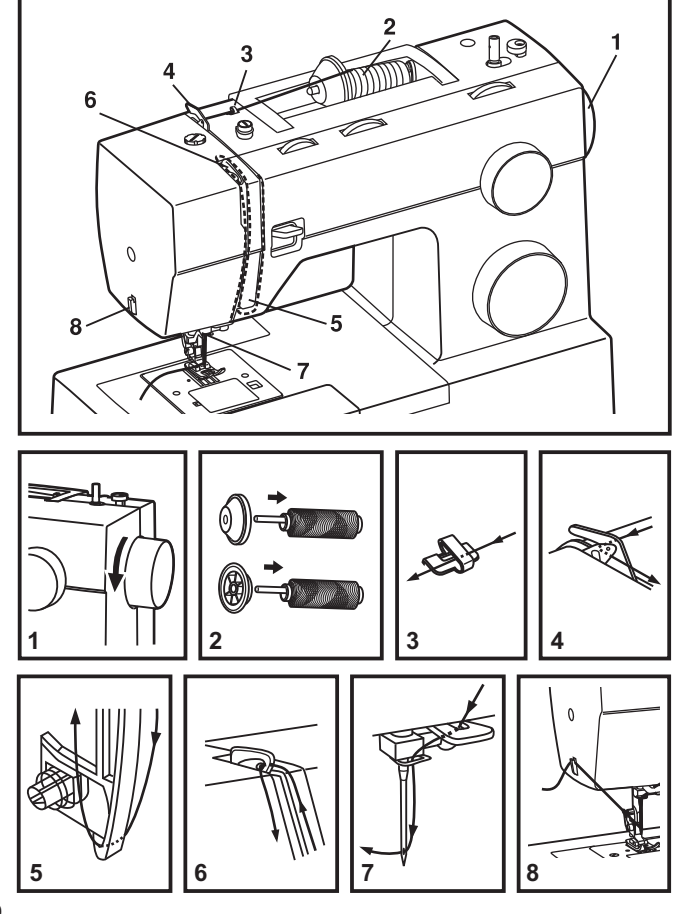

### **Elevación del hilo de la bobina**

Sujete el hilo superior con la mano izquierda. Gire el volante (1) hacia usted hasta que baje totalmente la aguja, siga girando hasta volver a subir la aguja.

### **Nota:**

Si es dificil subir el hilo de la bobina, revise y asegurese que el hilo no este atrapado en la placa o en la cubierta removible.

Sostenga suavemente del hilo superior para llevar el hilo de la bobina hacia arriba a través del orificio de la placa de la aguja. (2)

Deslizar hacia atrás ambos hilos bajo el prensatelas. (3)

**1 2 3**

## **Tensión del hilo**

### **Tensión del hilo superior**

Ajuste de la tensión del hilo básica: "4". (1) Para aumentar la tensión, girar el disco al siguiente número más alto. Para reducir la tensión, girar el disco al siguiente número más bajo.

- A. Tensión normal del hilo para cosido de puntos rectos.
- B. Tensión floja del hilo en puntada recta. Girar el disco a un número mayor.
- C. Demasiada tensión en costura recta. Girar el disco a un número inferior.
- D. Tensión normal del hilo para puntadas decorativas y en zig-zag.

### **Tensión del hilo inferior**

La tensión de la bobina ha sido establecida correctamente por la fábrica, así que no necesitará ajustarla.

### **No olvide que:**

- Un ajuste adecuado de la tensión es importante para unir firmemente.
- No existe un ajuste único de la tensión que sea adecuado para todas las funciones de puntadas, hilos o telas.
- Una tensión equilibrada (puntadas idénticas tanto arriba como abajo) sólo suele ser aconsejable para costuras rectas.
- El 90% de todas las costuras se situará entre "3" y "5" .
- Para funciones de costura con puntadas decorativas o en zigzag, la tensión del hilo suele ser menor que para la costura recta.
- Para todas las puntadas decorativas, siempre obtendrá una puntada más atractiva y menos fruncida en la tela cuando el hilo superior aparece por el lado inferior de su tela.

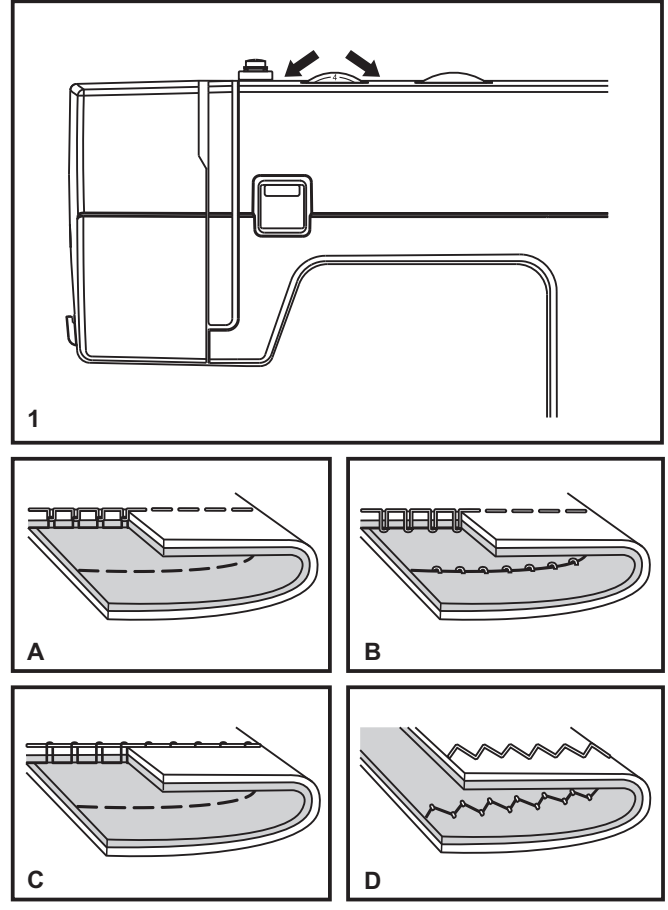

## **Cómo seleccionar su puntada**

El diagrama en esta página muestra los diseños de las puntadas disponibles en la máquina.

Gire el Selector de Puntadas (e) para seleccionar la puntada deseada. Use el Selector de Largo de Puntada (d) para ajustar el largo de puntada deseado para el proyecto. Use el Selector de Ancho de Puntada (c) para ajustar el ancho de la puntada como se desee.

El selector de puntadas puede dar vuelta en cualquier dirección:

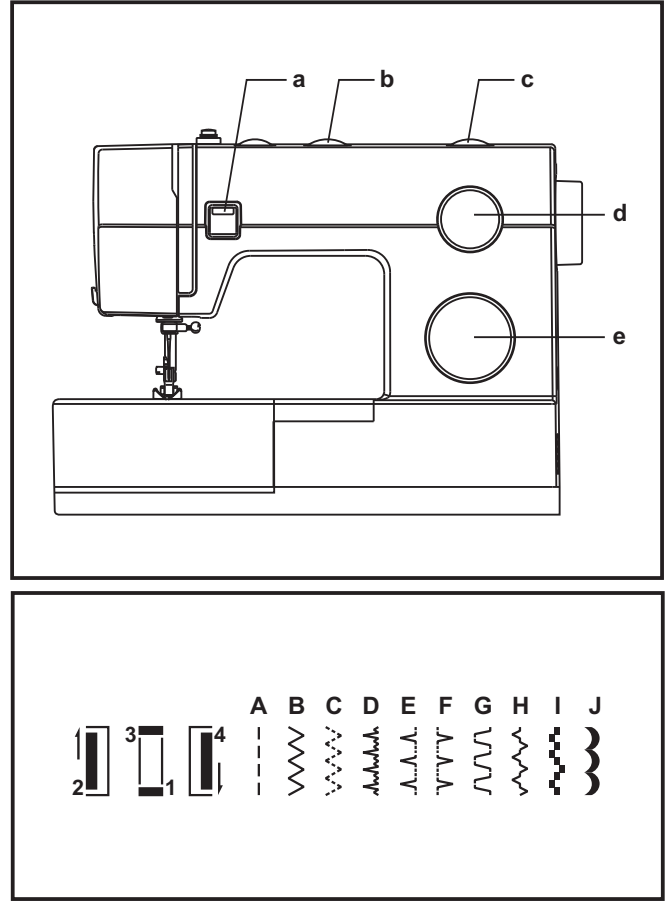

- a. Botón de retroceso
- b. Guia de cambio de posicion de la aguja
- c. Disco selector de ancho de puntada
- d. Disco selector de largo de puntada
- e. Disco selector de puntadas

## **Guía de cambio de posición de la aguja**

La posición de la aguja puede ser cambiada utilizando el Guía de Cambio de Posición de la Aguja. Para trabajo normal, la posición de la aguja es en el centro. Para puntadas al borde de la tela o para costuras de líneas paralelas, seleccione la posición izquierda o derecha. Para puntadas con la doble aguja, la posición es en el centro.

a. Recta

b. Zig-zag

L. Posición a la Izquierda

M. Posición Centro

R. Posición a la Derecha

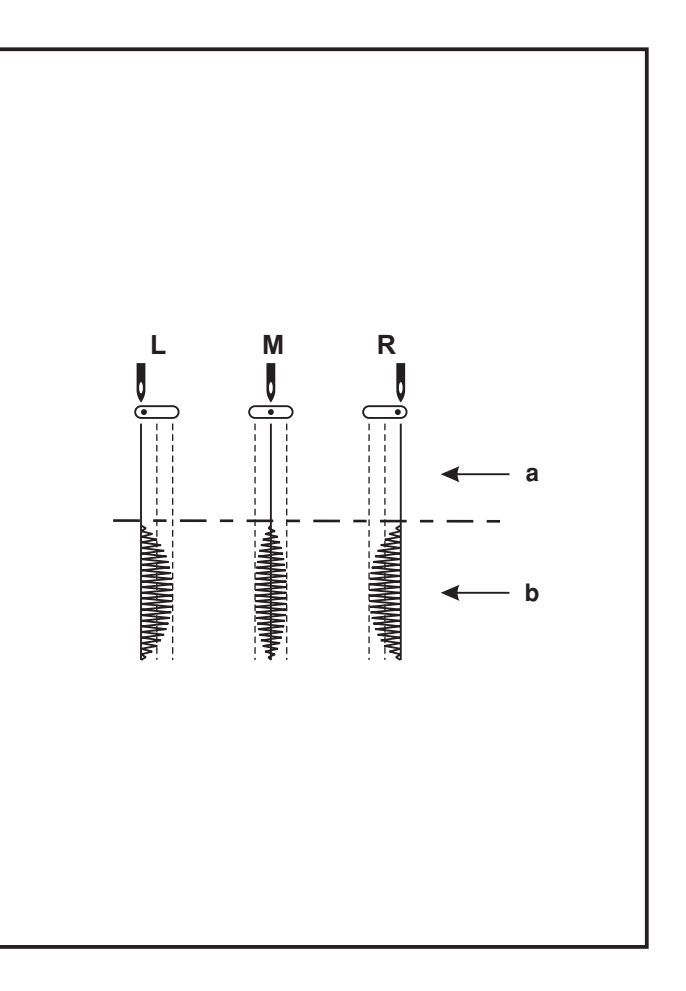

### **Selector de ancho de puntada y Selector de largo de puntada**

### **Función del selector de ancho de puntada**

El ancho máximo del zigzag es de 6mm. Sin embargo, el ancho se puede modificar en cualquier puntada. El ancho aumenta cuando se mueve el selector desde "0" - "6". (1)

### **Función de largo de puntada mientras se realiza el zigzag**

Seleccione el selector de puntadas en la posición de zig zag. La densidad de las puntadas en zigzag aumenta cuando el ajuste de largo de la puntada se aproxima a "0".

Las puntadas estándar de Zigzag son usualmente logradas con "3" o menos. (2)

Las puntadas en zigzag cerradas (más próximas) se denominas puntada de festón. (2)

### **Función de largo de puntada para costura recta**

Para la puntada recta, dé vuelta al selector de puntadas y posicionarlo en costura recta. (1) De vuelta al selector de largo de puntada, cuando acerque el selector a "0", la longitud de las puntadas individuales disminuirá. La longitud de las puntadas individuales aumentará cuando el selector se acerque al "4". (2) En términos generales, utilice una longitud más larga de la puntada al coser telas más pesadas o al usar una aguja o un hilo más grueso. Utilice una longitud más corta de la puntada al coser telas más ligeras o al usar una aguja o un hilo más fino.

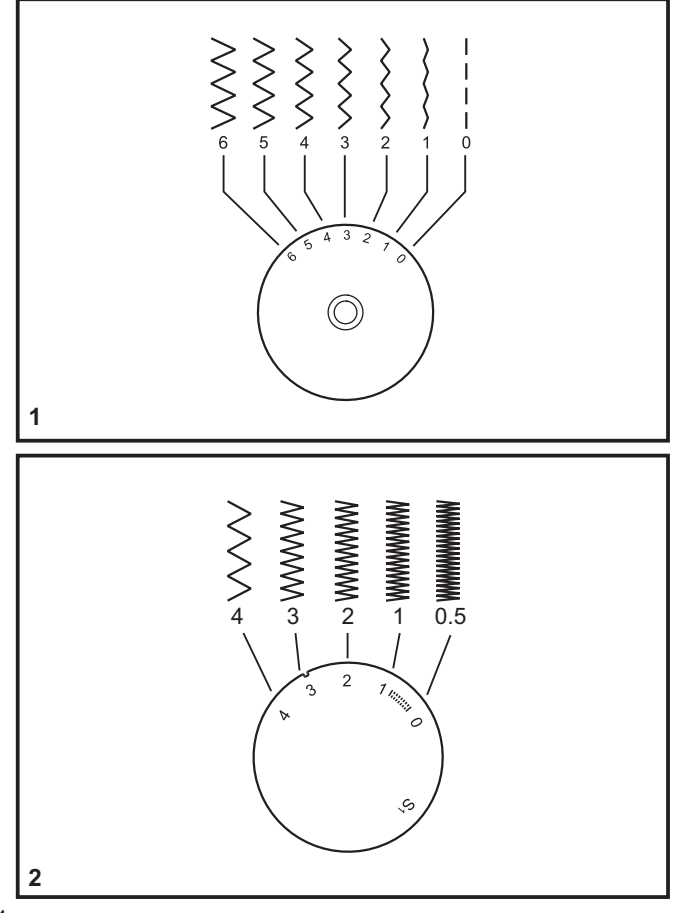

### **Puntada recta**

Para comenzar a coser, gire el selector de puntadas en la puntada recta, puede seleccionar la posición de la aguja en centro o a la derecha. (1)

Coloque la tela bajo prensatelas con el borde de la tela alineado con la línea de guía deseada de la costura en la placa aguja. (2)

Baje el prensatelas, y después presione con el pie el control de velocidades para comenzar a coser. (3)

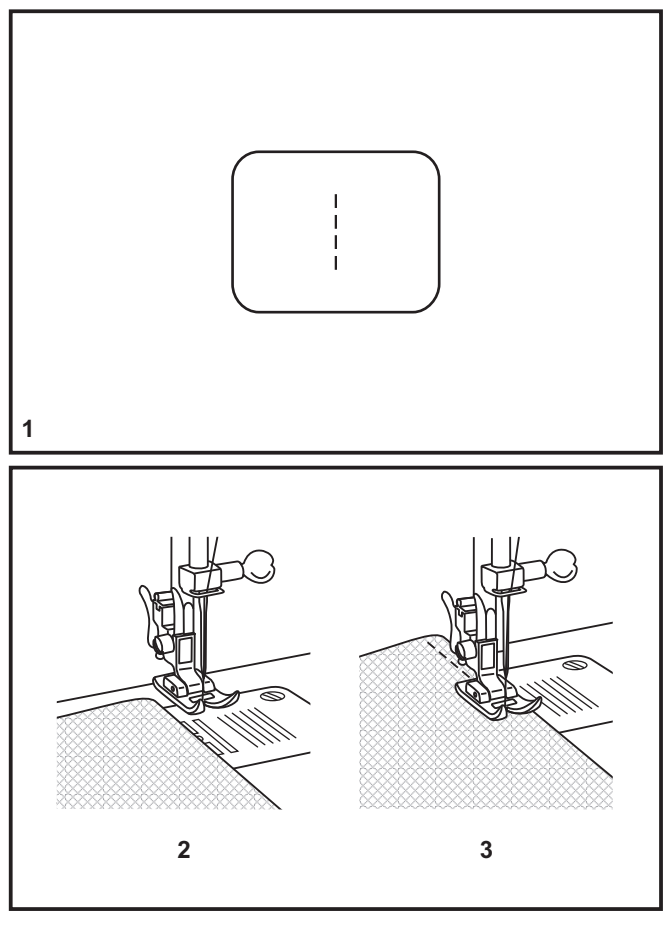

### **Remate**

Para fijar el comienzo y el final de la costura, presione la palanca de retroceso.

Haga unas pocas puntadas hacia atrás. Suelte la palanca y la máquina coserá de nuevo hacia delante (A). (1)

## Cómo sacar la tela

Gire el volante hacia usted para llevar la palanca tira-hilo a su posición más alta, eleve el prensatelas y retire su trabajo hacia atrás. (2)

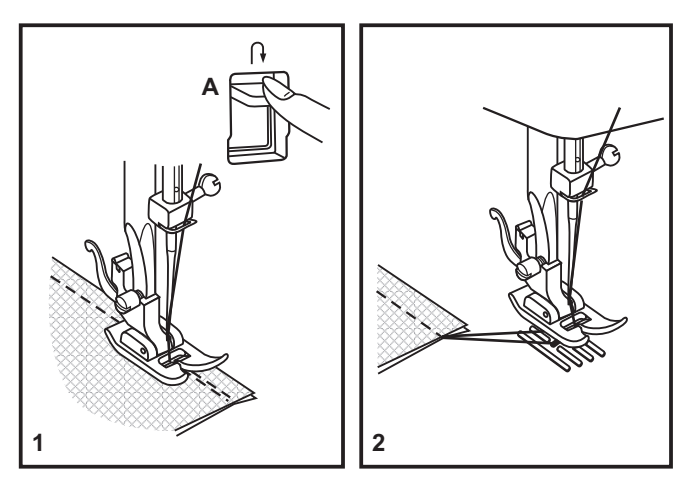

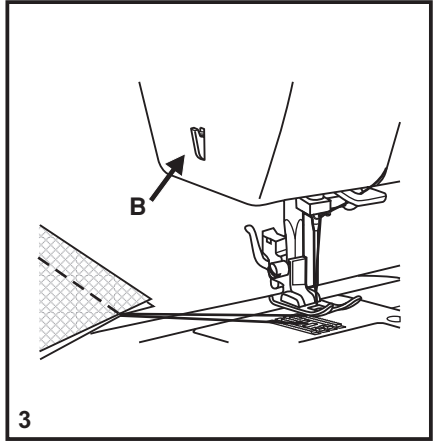

## Cómo cortar el hilo

Jale los hilos hacia atrás. Guíe los hilos hacia el lado de la placa frontal y dentro del cortahilos (B). Tire de los hilos hacia abajo para su corte. (3)

## **Dobladillo Invisible**

Para dobladillos, cortinas, pantalones, faldas, etc.

- Para realizar un dobladillo invisible en telas elásticas, seleccione esta puntada.
- Para realizar un dobladillo invisible o la puntada de lencería.

Fije el selector de largo de puntada con la gama mostrada en el diagrama a la derecha. El dobladillo invisible, sin embargo, se cosen normalmente con un ajuste más largo de la longitud de la puntada. Cosa una prueba primero para cerciorarse de que los ajustes de la máquina son apropiados para la tela.

### Dobladillo invisible:

Dé vuelta al dobladillo hasta el ancho deseado y presione. Coloque el lado derecho de la tela hacia arriba con el borde del dobladillo hacia la izquierda. (fig. 1) Comience a coser de manera que la aguja oscile hacia el borde izquierdo de la tela para formar un pequeño festón. Extendiéndolo cerca de 7 mm (1/4") al derecho de la tela doblada.

Comience a coser lentamente en el doblez, cerciorándose de que la aguja sólo tome uno o dos hilos de la tela. (2)

Retire la tela cuando se termina el dobladillo.

#### **Nota:**

Para hacer el dobladillo invisible con mayor facilidad, use el prensatelas para dobladillo invisible, disponible con un Distribuidor Autorizado. (Ver número de parte en la página 6)

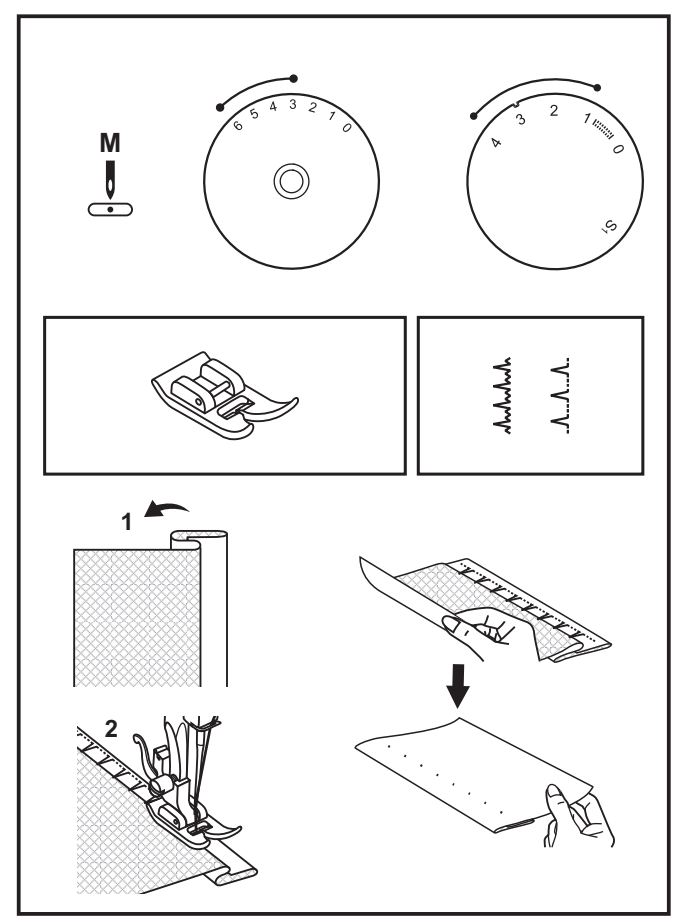

### **Preparación**

- 1. Quite el prensatelas de usos múltiples y coloque el prensatelas para hacer ojales.
- 2. Medir el diámetro y grosor del botón y añadir 0.3 cm (1/8") para remates y obtener la longitud correcta del ojal; marcar el largo del ojal en la tela (a).
- 3. Coloque la tela debajo del prensatelas de modo que la señal en el prensatelas se alinee con la señal en la tela de donde comenzar. Baje el prensatelas de modo que la línea del centro del botón que esta señalada en la tela se alinee con el centro del prensatelas para hacer ojales (b).

Ajuste el dial de largo de puntada en el """"""" para fijar el espesor del punto. Ajuste el ancho de puntada con la puntada en "6".

### **Nota:**

El espesor varía según la tela.

Siempre haga un ojal de prueba en la tela que usará para coser.

Siga la serie de 4 pasos, pasando de un paso a otro utilizando el selector de puntadas. Tenga cuidado de no coser demasiadas puntadas en los pasos 1 y 3. Utilice el descosedor y abra cuidadosamente el ojal cortándolo de ambos entremos hacia el centro.

### **Consejos:**

- Afloje un poco la tensión del hilo superior para obtener un mejor resultado.
- Utilice refuerzo (bajo tela) para telas muy finas o elásticas.
- Es aconsejable utilizar un hilo grueso para telas elásticas o de lana tejida. El zigzag debe coser por encima del hilo grueso (A).

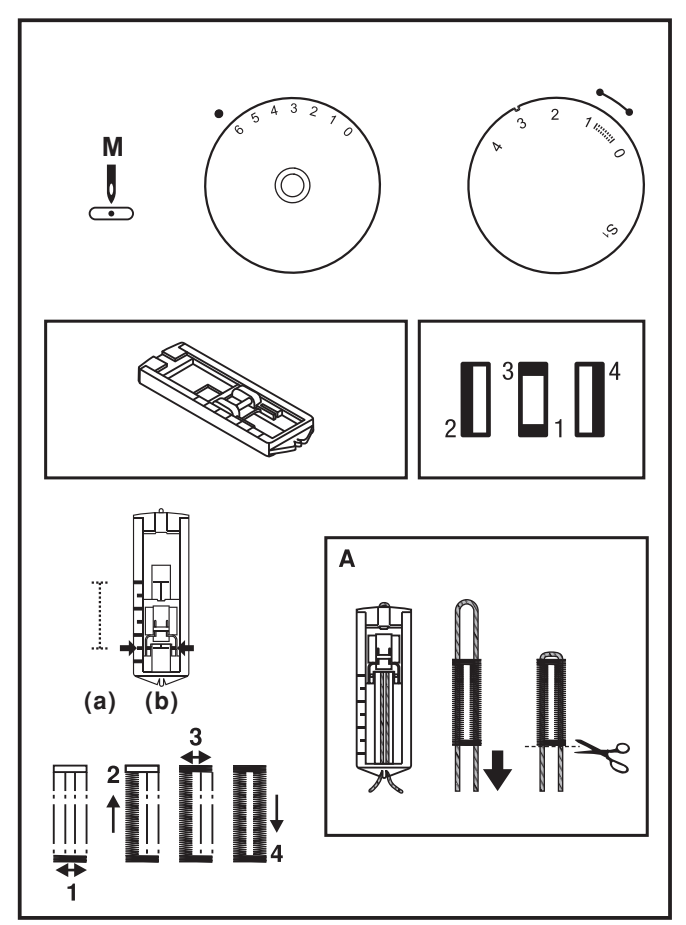

## **Balance a izquierda y derecha para coser ojales**

La densidad de la puntada en los lados derecho e izquierdo del ojal puede ajustarse por el mando de control del balance del ojal.

Este selector debe estar normalmente en una posición neutral. (entre "+" y "–")

Si las puntadas en la lado izquierdo del ojal están demasiado próximas, gire el disco a la izquierda (+).

\* El giro del disco a la izquierda abre el lado izquierdo.

Si las puntadas en el lado izquierdo del ojal están demasiado abiertas, gire el disco a la derecha (-).

\* El giro del disco a la derecha cierra el lado izquierdo.

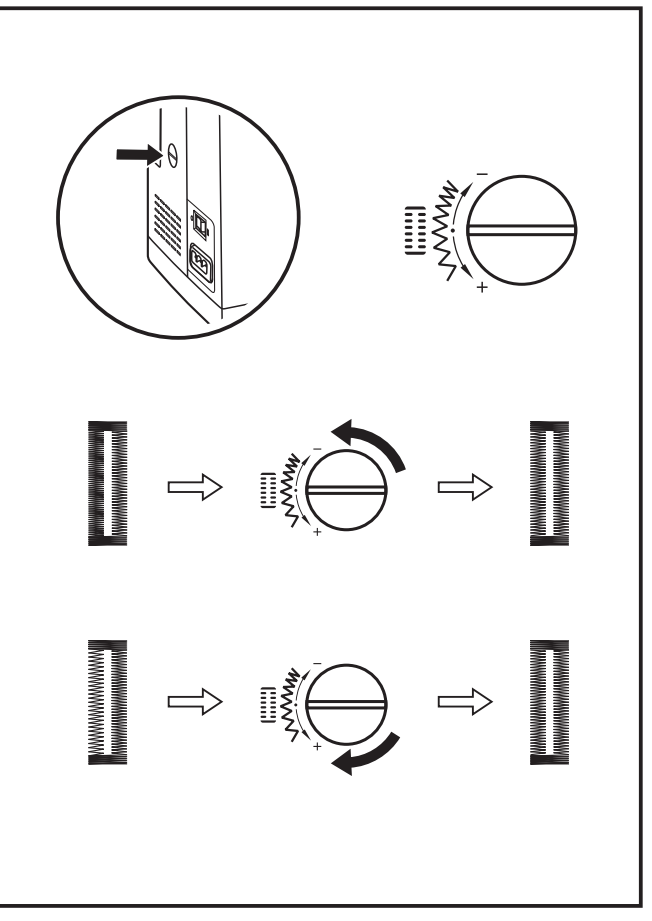

## **Pegado de botones**

Mueva el control del alimentador hacia la derecha para bajar los dientes de alimentación. (1)

Cambie el prensatelas especial para coser botones. (2) Ajuste el largo de puntada en "0".

Coloque el botón y tela debajo del Pie de Prensatelas para Botón, como se muestra en. (3)

Coloque el selector de puntadas en la puntada de Zigzag, y ajuste el ancho de puntada entre "3" y "6". Gire el volante para comprobar que la aguja entra limpiamente en los agujeros derecho e izquierdo del botón. Ajuste el ancho de puntada como sea necesario de acuerdo a la distancia entre los agujeros del botón. Cosa lentamente alrededor de 10 puntadas.

Saque la aguja de la tela. Cosa unas cuantas puntadas de seguridad para terminar.

Si precisa coser un talle de botón. Utilice una aguja de zurcir en la parte superior del botón y cosa. Para botones con cuatro agujeros, cosa primero a traves de los dos agujeros frontales, empujar hacia adelante y luego cosa a través de los dos agujeros posteriores.

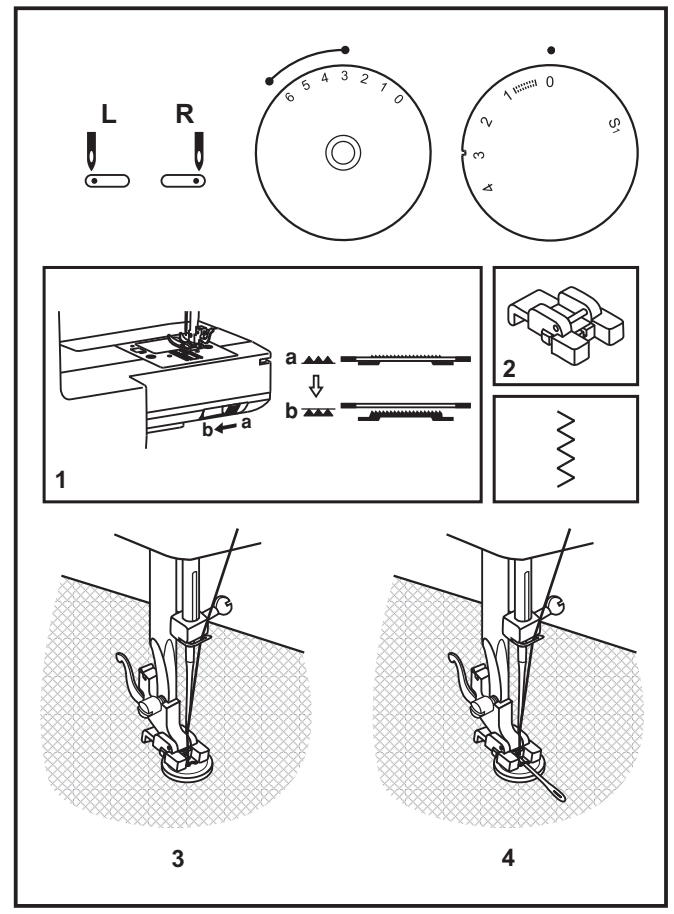

### **Instalación de la cubierta removible**

Coloque la máquina en una superficie estable, empuje la cubierta removible como indica la flecha, y luego jale hacia afuera. (1)

El interior de la cubierta removible, se puede utilizar para guardar los accesorios de la máquina.

Para abrirla, bájela siguiendo la dirección de la flecha. (2)

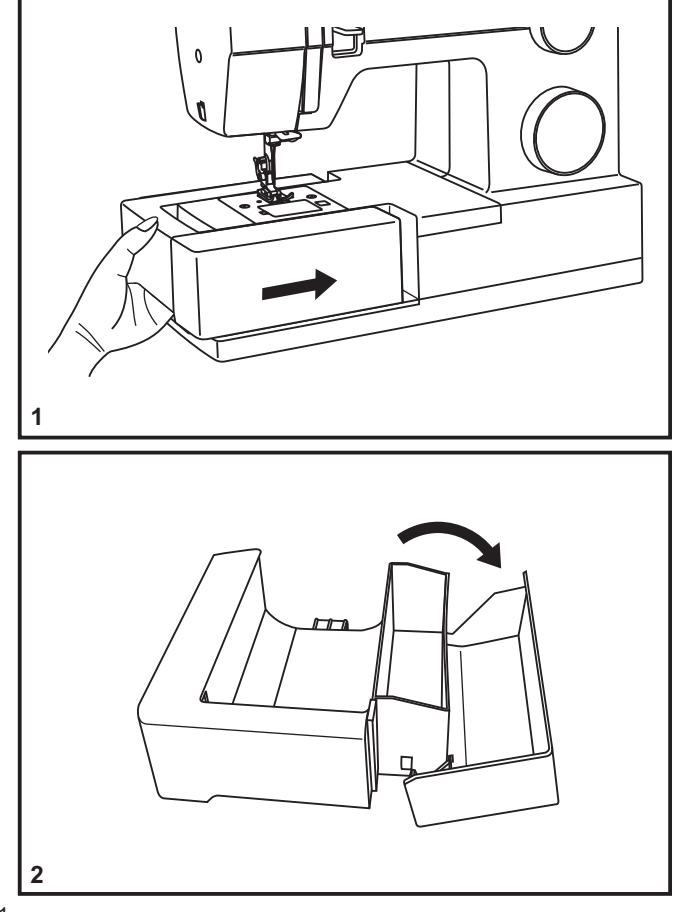

## **Colocación del portaprensatelas**

Eleve la barra del prensatelas (a). Coloque el portaprensatelas (b) según se ilustra (1).

#### **Colocación del prensatelas**

Baje el portaprensatelas (b) hasta que el corte (c) esté directamente encima del perno (d). (2) Eleve la palanca (e) Baje el portaprensatelas (b) y el prensatelas (f) se enganchará automáticamente.

#### **Desmontaje del prensatelas**

Eleve el prensatelas (3). Presione la palanca que se encuentra en la parte de atrás del portaprensatelas (e) y se desacoplará el prensatelas.

### **Colocación de la barra guía**

Coloque la guía de costura (g) en la ranura según se ilustra. Ajuste de acuerdo a sus necesidades de costura. (4)

#### **Atención:**

Gire el interruptor principal a la posición ("O") cuando realice cualquiera de las anteriores operaciones.

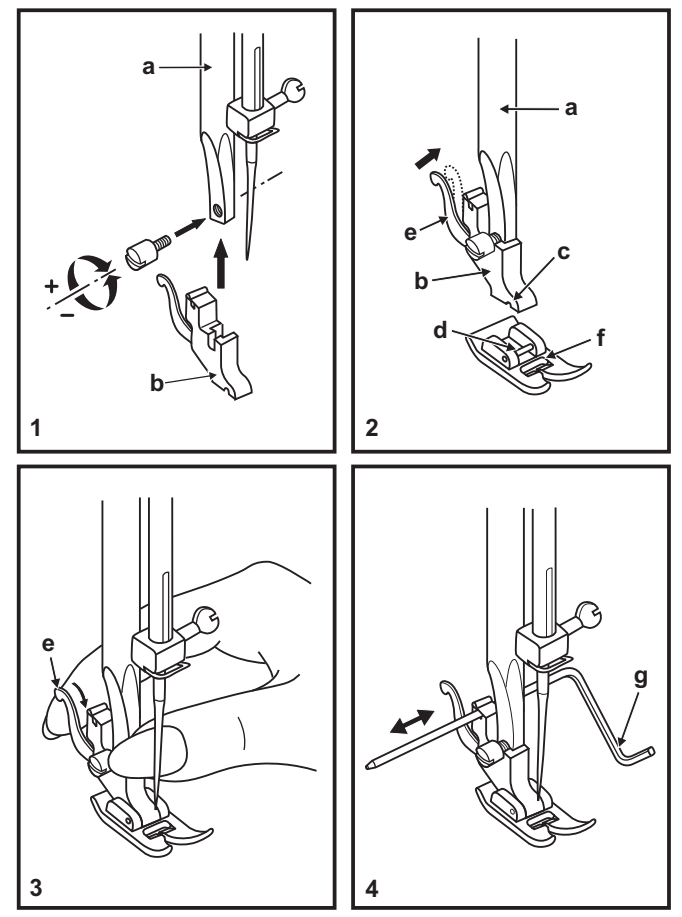

### **Guía de selección de agujas/ telas/ hilos**

### **GUÍA DE SELECCIÓN DE AGUJAS/ TELAS/ HILOS**

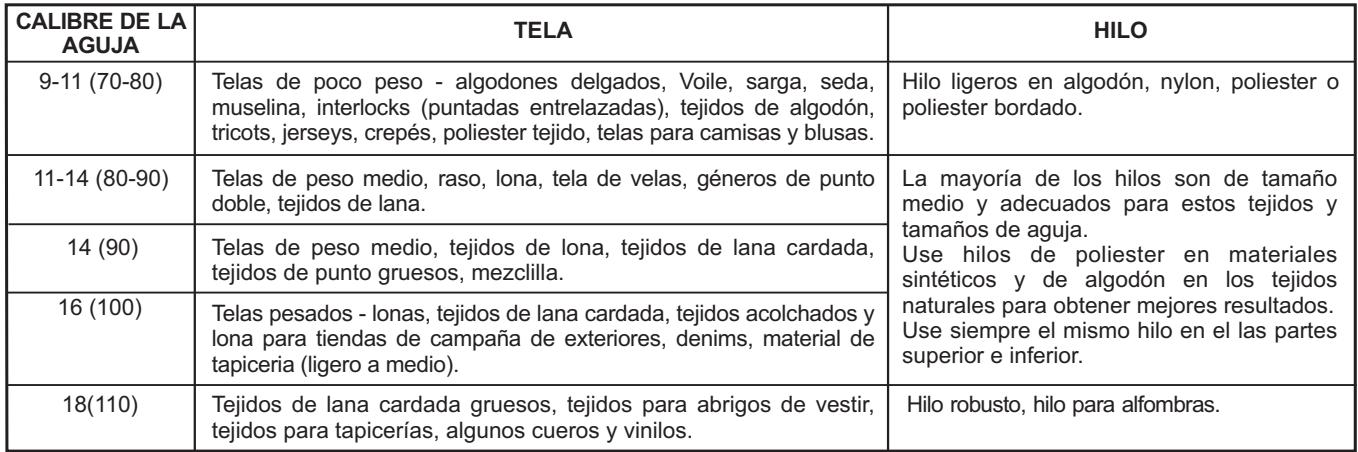

**NOTA IMPORTANTE:** Hay que adaptar el tamaño de la aguja al tamaño del hilo y al peso del la tela.

### **SELECCIÓN DE AGUJA Y DE TELA**

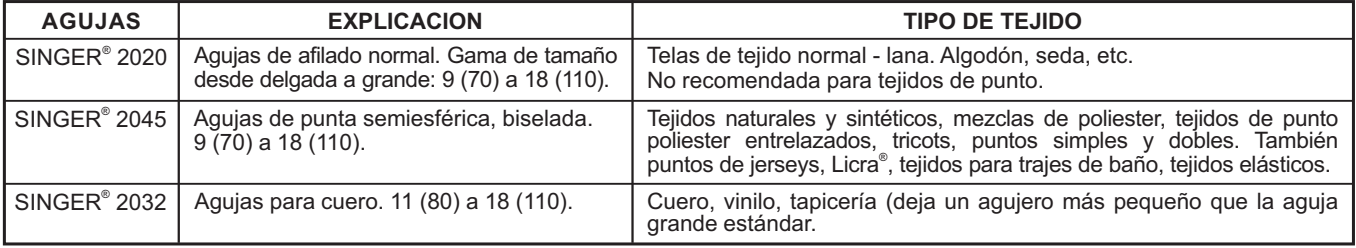

**Nota:**

1. Para mejores resultados de la costura, utilice solamente agujas SINGER<sup>®</sup> originales. ®

2. Cambie la aguja con frecuencia (aproximadamente cada dos prendas) y/ o a los primeros hilos rotos o fallas en las puntadas. fallas en las

### **Ocultacion del transportador**

Los dientes de arrastre están en posición arriba para los trabajos de costura habituales.

Colocar la palanca (a) hacia la izquierda.

El transportador se coloca automaticamente arriba desde la primera puntada.

Es necesario bajar los dientes de arrastre para ciertos trabajos en los que no debe transportar la labor como el zurcido o bordado a mano libre. Poner la palanca (b) hacia la derecha. (2)

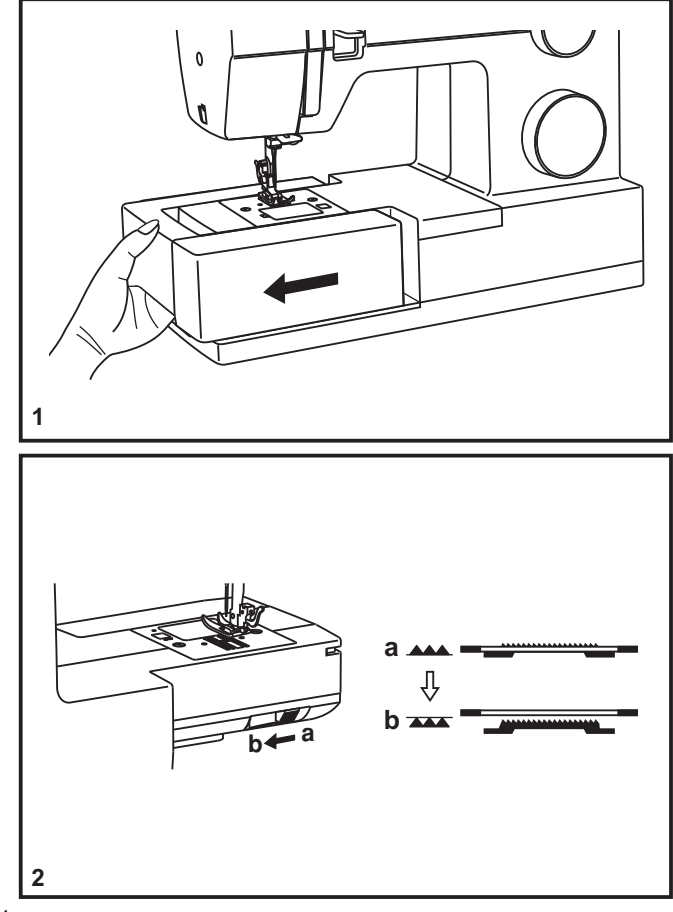

## **Colocación y cambio de agujas**

Cambie la aguja periódicamente, sobre todo si muestra signos de desgaste y origina problemas. Para mejores resultados de la costura, utilice siempre agujas originales de  $\mathsf{SINGER}^\circ$ .

Inserta la aguja como se ilustra:

- A. Afloje el tornillo de la abrazadera de la aguja y vuélvalo a apretar después de insertar la aguja nueva. (1)
- B. El lado plano de la aguja debe quedar hacia la parte posterior.
- C/D. Inserte la aguja lo más arriba posible.

### **Atención:**

Apague el interruptor principal ("O") antes de insertar o retirar la aguja.

Las agujas deben estar en buenas condiciones. (2)

Pueden producirse problemas con:

- A. Agujas torcidas
- B. Puntas deterioradas
- C. Agujas despuntadas

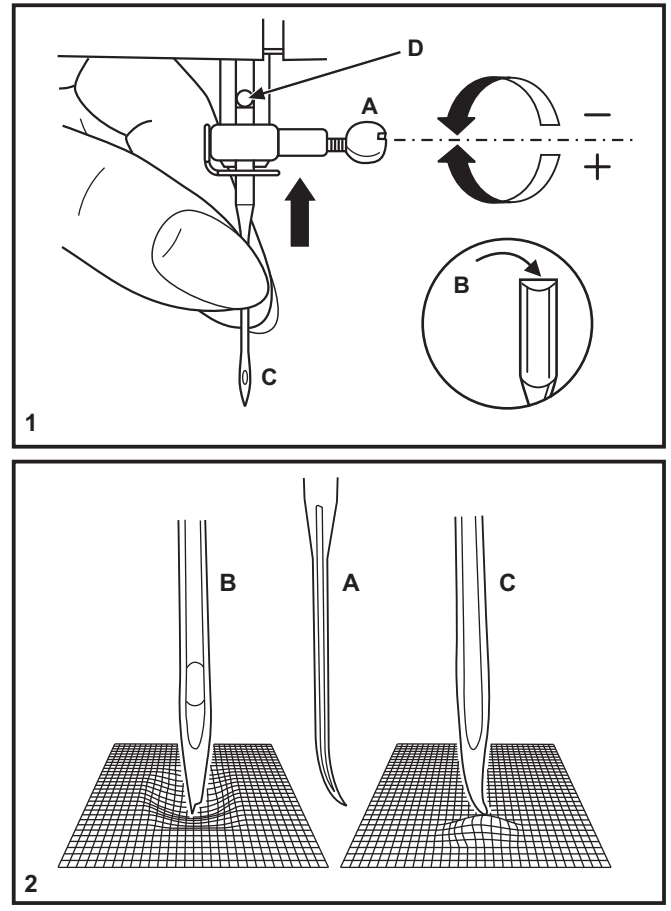

## **Cambio de la bombilla**

Desconecte la máquina de la alimentación principal retirando el conector desde la toma de corriente.

Sustituir la bombilla con otra del mismo tipo de 15 voltios (tensión de 110-120V área / 220-240V área).

- Afloje el tornillo (A) según se ilustra. (1)
- Retire la placa frontal (B).
- Desenroscar la bombilla e instalar una nueva (C). (2)
- Volver a colocar la placa frontal y apretar el tornillo.

Autorizado SINGER<sup>®</sup>. En caso de cualquier duda, consulte a su Distribuidor

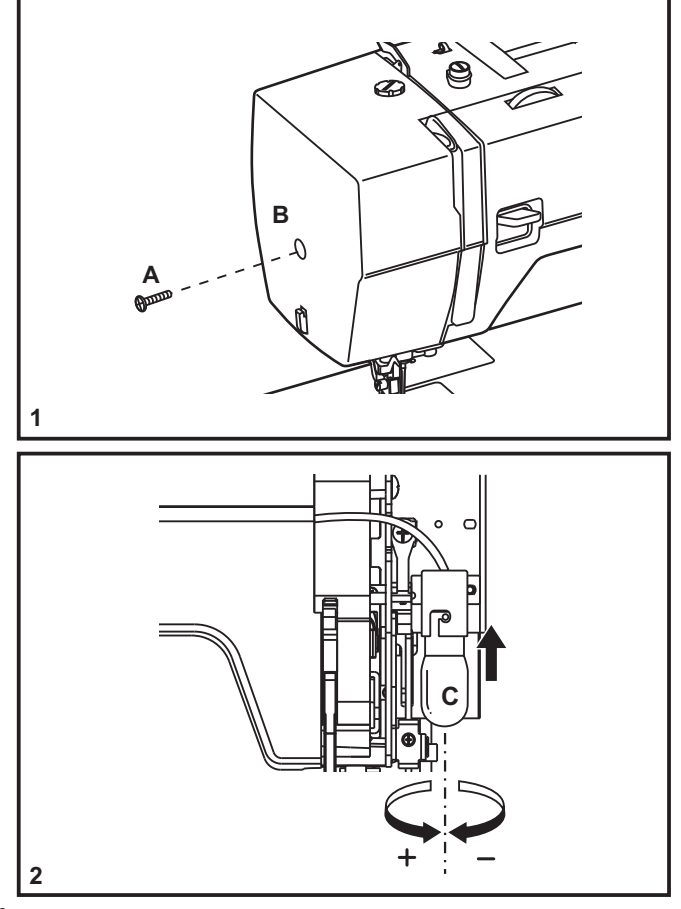

## **Problemas y soluciones**

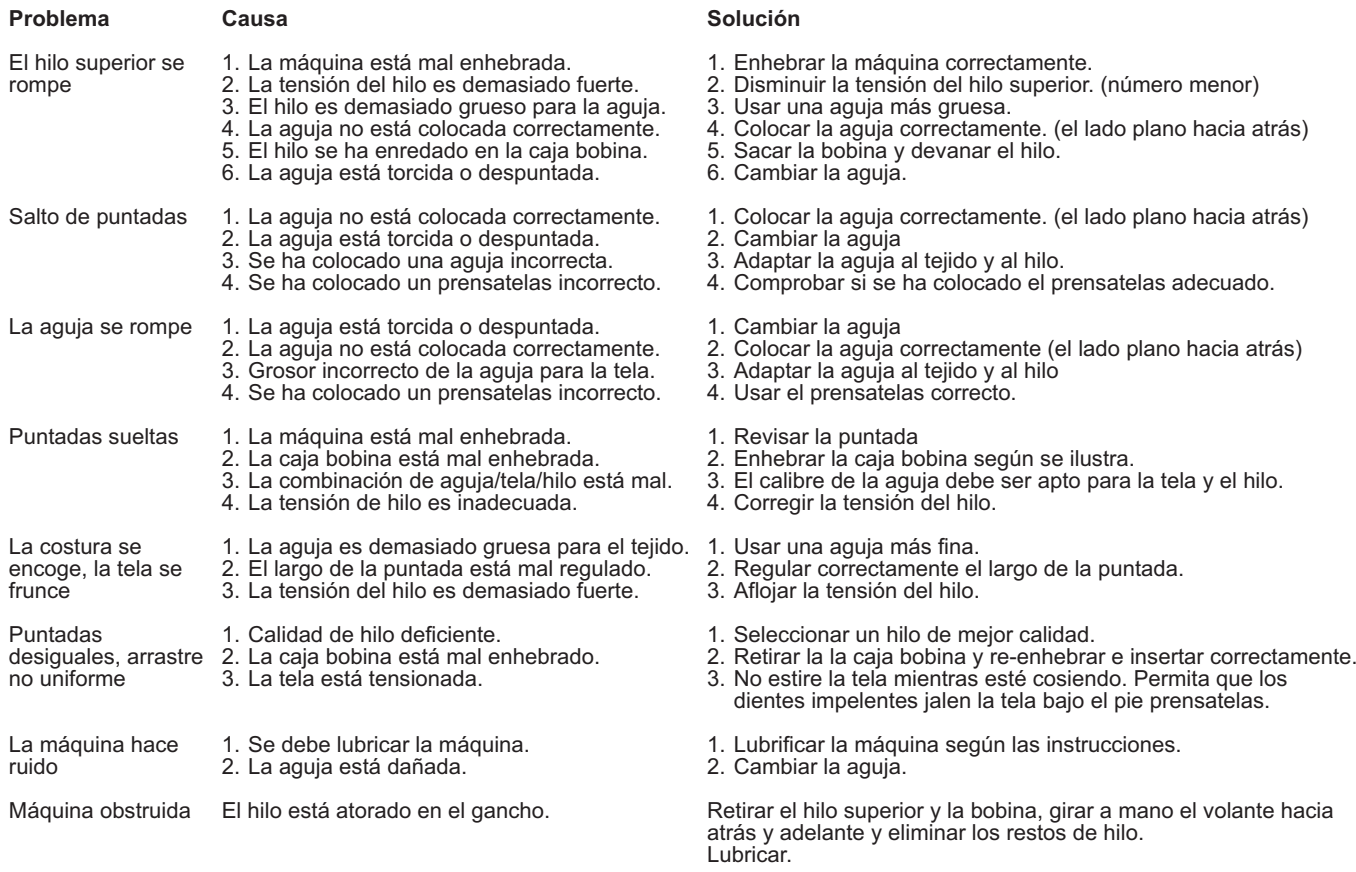

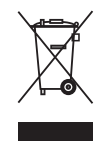

Por favor, recuerde que estos productos deben ser reciclados de acuerdo con la legislación nacional referente a productos eléctricos y electrónicos. Si tiene alguna duda al respecto, por favor contacte con el distribuidor.

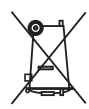

contattare il proprio rivenditore autorizzato. legislazione del Paese in materia di riciclaggio relativa ai prodotti elettrici/biornoli caso di dubbi Attenzione: per essere smaltito questo prodotto deve essere riciclato in sicurezza in accordo con la

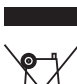

## □ Come rimediare a piccoli inconvenienti

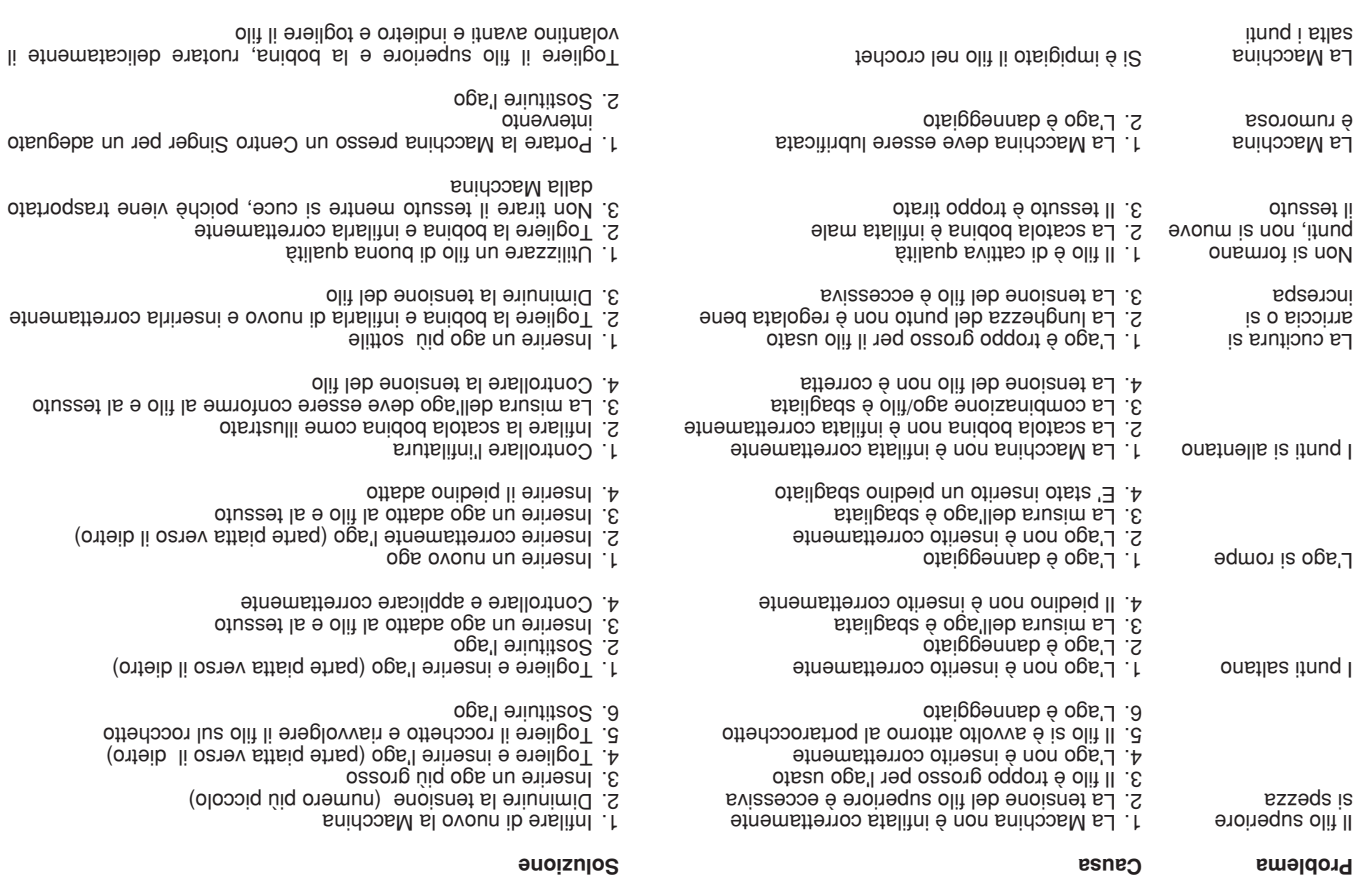

## Equiped and superiors  $\Box$

.sniqs. Staccare la Macchina dalla presa di corrente staccando la

Sostituire la lampadina con una da 15 M dello stesso inpo-

- $(1)$  ofistizulli emoo (A) etiv sl existnellA -
- Togliere il coperchio della lampadina (B).
- Togliere la lampadina e inserirne una nuova (C). (2)
- Rimettere il coperchio frontale e avvitare la vite.

Se ci fossero problemi contattate un Centro Singer.

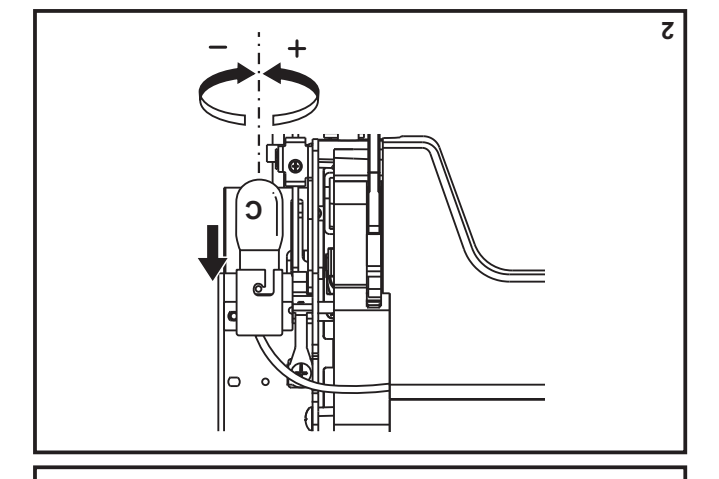

 $\alpha$ 

 $\mathcal Q$ 

0

 $\mathbf{B}$ 

## □ Sostituzione degli aghi

segni sul tessuto o causano problemi. Sostituire gli aghi regolarmente, specialmente se lasciano

Per i migliori risultati di cucito usare solo aghi SINGER®.

lnserire l'ago come illustrato di seguito:

- (1) ovoun ops'l offnean 19 ye oqob sinstivvsin e ottestom lleb etiv si enstriellA .A
- all'indietro. B. Inserire l'ago ni modo che la parte piatta sia rivolta
- C/D. Inserire l'ago più alto possibile.

#### :enoisnettA

rimuovere gli aghi. Portare l'interruttore su spento ("O") prima di inserire o

Gli aghi devono essere in perfette condizioni. (2)

- Problemi che possono capitare:
- .ofsgeiq ogA .A
- B. Punta danneggiata.
- C. Ago rotto.

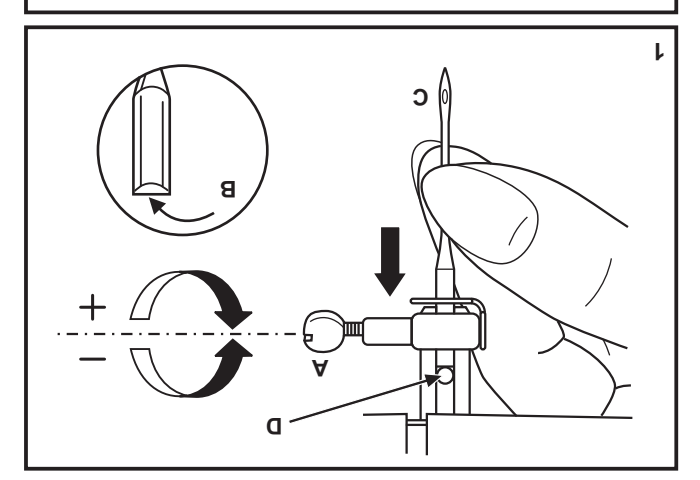

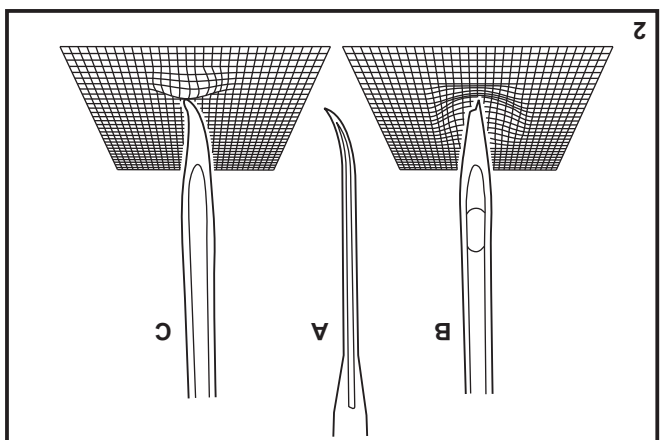

## **Come abbassare le griffe**

Per cuciture ordinarie, mantenere le griffe su, per cuciture a mano libera o ricami, cuciture di bottoni o rammendo, abbassare le griffe.

Per alzare (a) e abbassare (b) le griffe. (2)

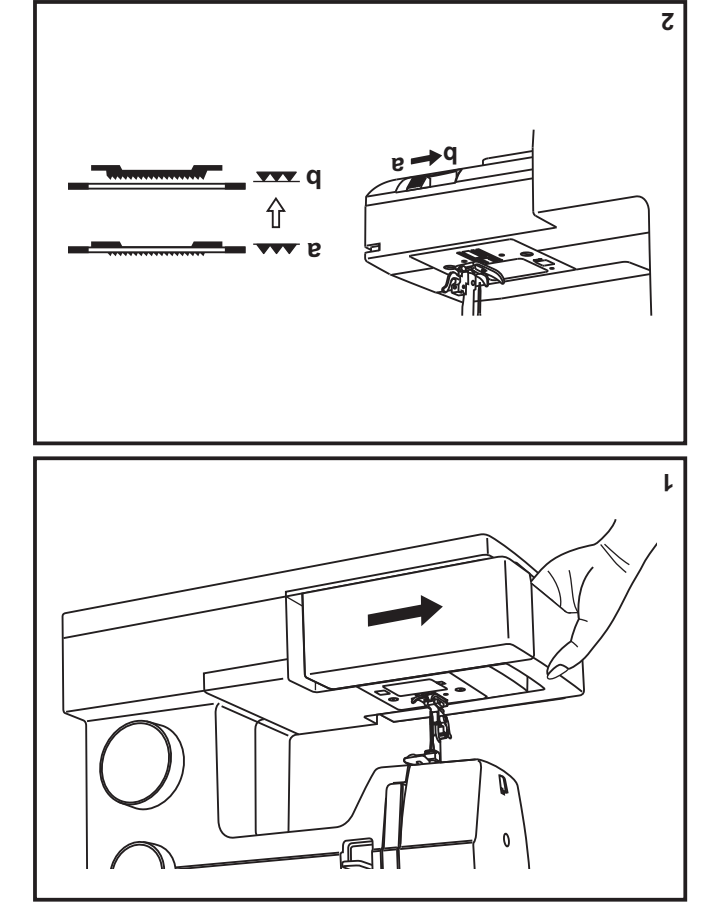

## $\Box$  Tabella tessuti, filati ed aghi

### GUIDA ALLA SCELTA DI TESSUTI, AGHI E FILI

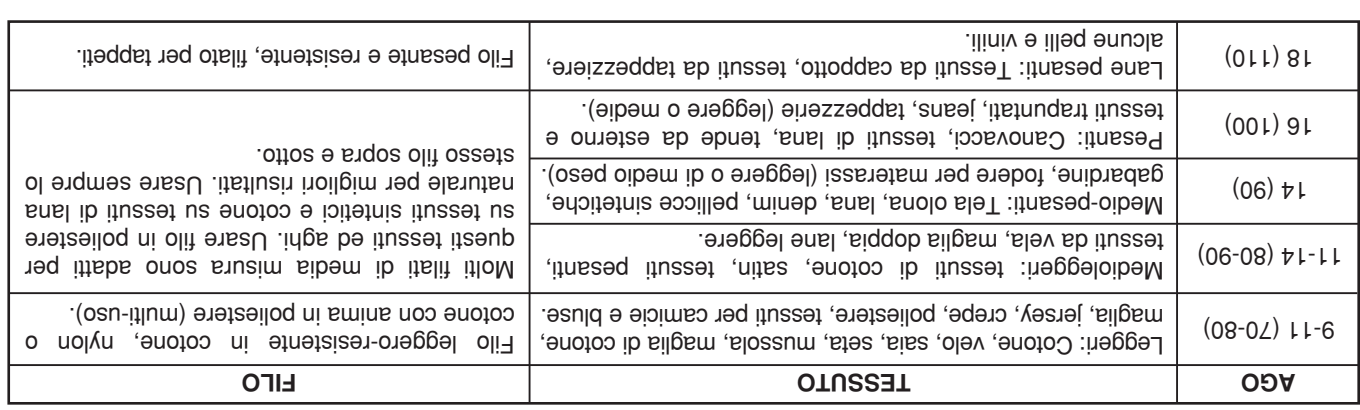

IMPORTANTE: Accordare la misura dell'ago con quella del filo e del tessuto.

### SELEZIONE TESSUTI, AGHI E FILI

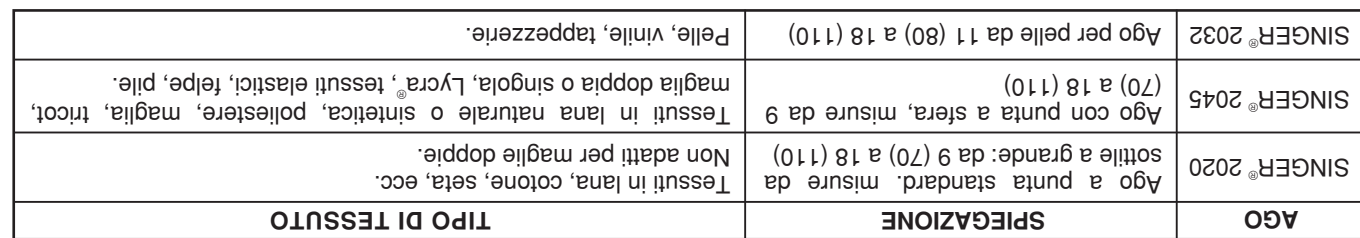

: etoM

.itruq i onstlas edo o olit li eqmor is edo stlov sming al o/e (oqso ingo oqob etnemsvitsmissonggs) ossegs ogs'l eniutitso2. S 1. Per ottimi risultati, usare solo aghi originali SINGER".

## □ Montaggio del gambo piedino

Inserire gambo piedino (d) come illustrato (1). Sollevare la barra di pressione (a) con la leva alzapiedino.

### Collegamento del piedino

etromabilismotus érinezni is (1) onibeiq II (S) .(b) onibeiq leb omeq li siqoz etnemattaze ivoit iz non (o) oilgst li edo Abbassare gambo piedino (b) con la leva alzapiedino, fino a

### Rimozione del piedino

Sollevare la leva (e) per sganciare il piedino. Sollevare il piedino con la leva alzapiedino (3).

### Collegamento della guida per quilt/margini

 $\cdot$ (4) ose antatura, ecc (4). illustrato. Hegolaria in base alla cucitura da realizzare: orii, Inserire la guida per quilt/margini (g) nella fessura, come

### **!enoisnettA**

le operazioni sopra descritte! Spegnere l'interruttore generale ("O") quando si eseguono

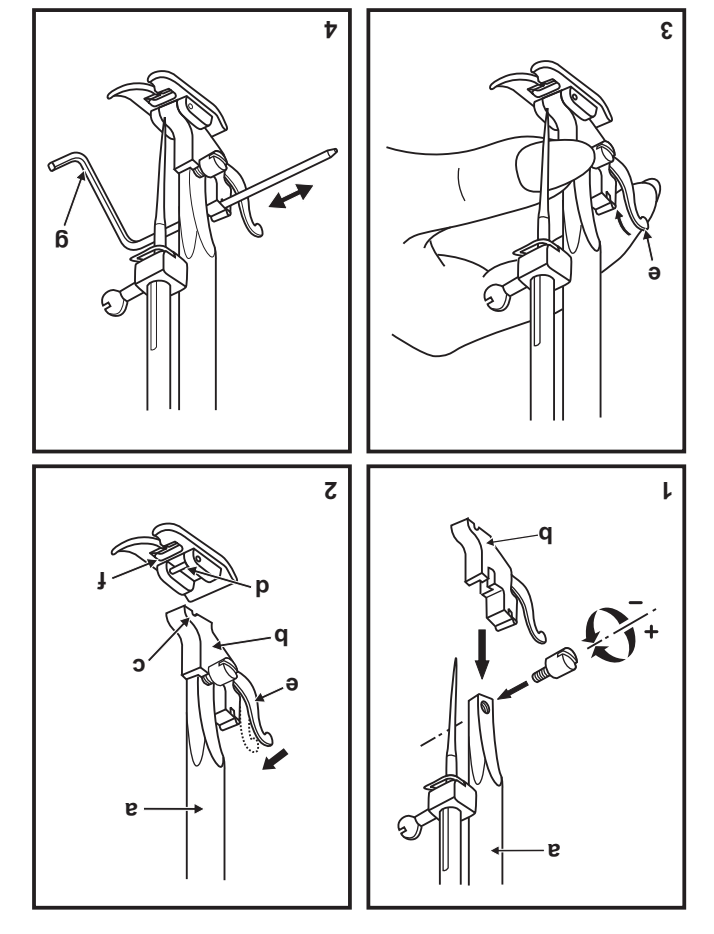

## **Didistize onsiq otnemineanl**

direzione della freccia (1). Tenendo il piano estraibile orizzontale, spingerlo nella

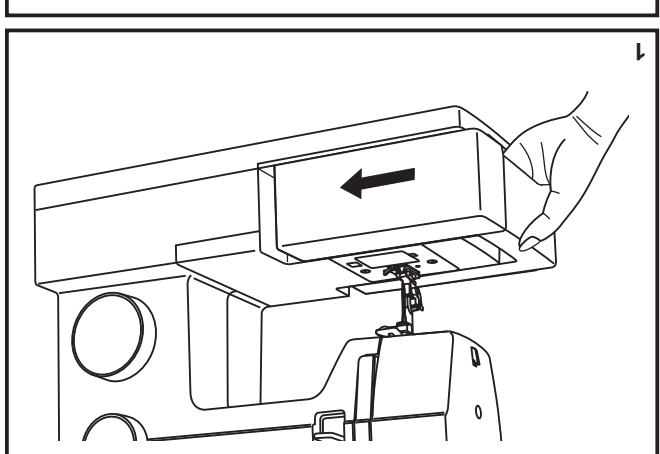

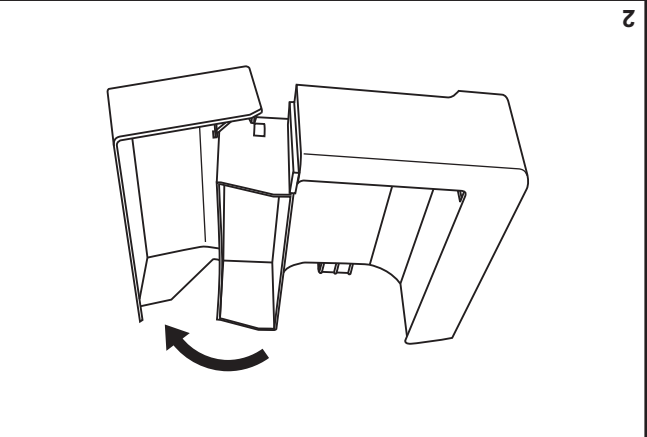

L'incerno del piano estraibile è utilizzato come vano accessoni.

Per aprirlo, ribaltare la copertura come mostrato (2).

### □ Cucire un bottone

 $(1)$  .sting Portare la leva abbassa grifta verso destra per abbassare la

cucitura dei bottoni (2). l ogliere il piedino multitunzione e inserire il piedino per la

"0" us otruq leb sssengnul sl ensteoqmi

.(E) ni ofistaom emostrato in (3). Posizionare bottone e tessuto sotto il piedino di cucitura

lentamente sul bottone impiegando circa 10 punti. ericas in base alla distanza tra i fori del bottone cucire bottone. Regolare la larghezza del punto, secondo la che l'ago si inserisca bene nei noi ianistro e destro del la larghezza su "3" - "6". Girare il volantino per controllare Impostare la macchina sul punto a zig-zag, quindi impostare

fermatura. p iting of drimate ferminare eseguence boch brun qi Estrarre l'ago dalla stoffa. Impostare di nuovo la macchina sul

inoineted inot eub i oersvertas erious ibniup. attraverso i due fori anteriori, spingere in avanti il tessuto, cima al bottone e cucire. Per bottoni con 4 fori, cucire prima Se occorre uno stelo, posizionare un ago da rammendo in

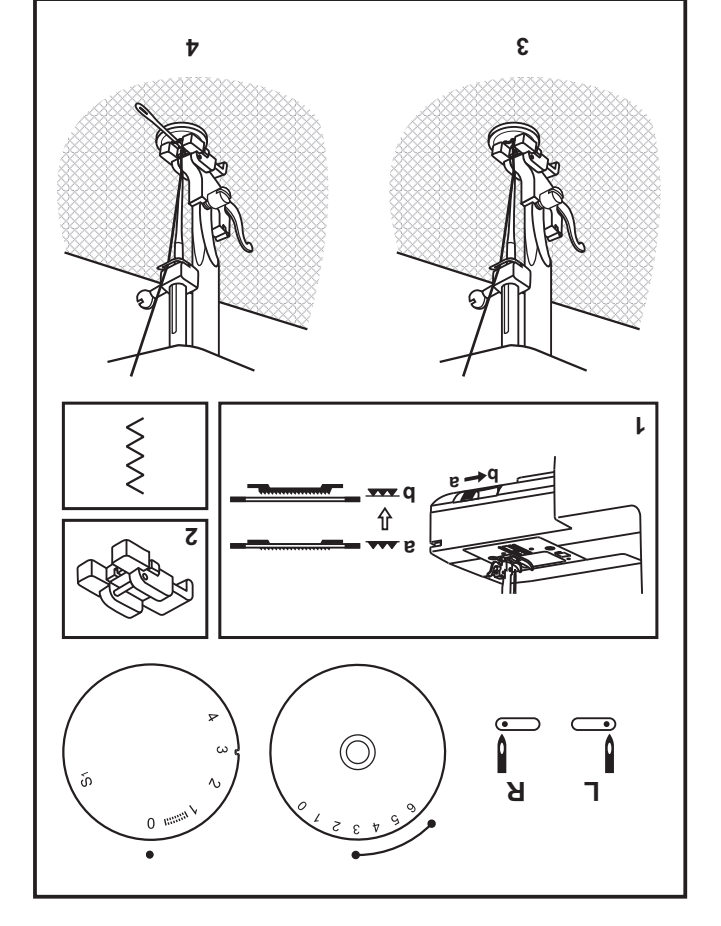

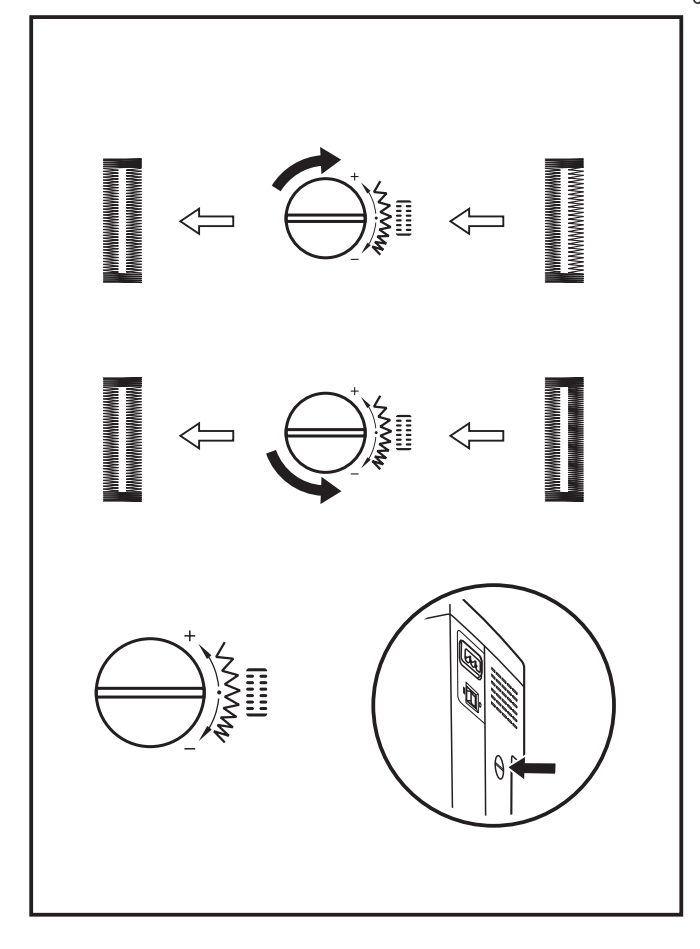

### □ Bilanciamento destro e sinistro dell'occhiello

neutra (tra "+" e "-"). Questo regolatore si mantiene generalmente in posizione sinistro dell'occhiello con il regolatore del bilanciamento. E' possibile regolare la densità dei punti sul lato destro o

ruotare il regolatore verso sinistra "+". se i puni sul lato destro dell'occhiello sono troppo fitti,

e chiudere quello sinistro. \* Ruotare il regolatore verso sinistra per aprire il lato destro

ruotare il regolatore verso destra "-". be i puni sul lato strigio di pripocchiello sono froppo fitti,

e aprire quello sinistro. \* Huotare il regolatore verso destra per chiudere il lato destro

#### Preparazione

- 1. Togliere il piedino multiuso e inserire il piedino per asole.
- cm (1/8") per le le travette e per ottenere la lunghezza corretta 2. Misurare il diametro e lo spessore del bottone e aggiungere 0,3
- .(d) onibeiq leb ontreo li noo staenilla sia otuzzet luz staonam Abbassare il piedino, in modo che la linea centrale dell'asola piedino risultino allineate con i segni tracciati sul tessuto. 3. Posizionare il tessuto sotto il piedino, in modo che le guide del dell'occhiello; segnare la lunghezza dell'occhiello sul tessuto (a).

larghezza glusta. del lavoro da eseguire. Cucire un campione di prova per stabilire la "6". Può darsi che occorra regolare la larghezza del punto a seconda per impostare la densita del punto. Impostare la larghezza del punto su Hegolare la manopola per la lunghezza del punto nella posizione """"""

#### :610M

cobnessilitu sta ia edo otusset. Prima di iniziare il lavoro, fare sempre una cucitura di prova sul La densità varia a seconda della stoffa.

estremita verso il centro. nelle tasi 1 e 3. Usando un tagliasole, tagliare l'asola da entrambe le selezione. Assicurarsi di non cucire una quantità eccessiva di punti ib sloqonam alleb enoisatzoqmi'l ensidmao ib aminq otavelloz cucitura, si passa da una fase all'altra, verificare che l'ago sia del tipo di punto per passare da una fase all'altra. Quando, durante la Seguire la procedura in 4 fasi, utilizzando la manopola di selezione

#### pdgeumenti:

- risultati migliori. - Hiducendo leggermente la tensione del filo superiore si otterranno
- Utilizzare uno stabilizzatore se si lavora su tessuti leggeri od elastici.
- .(A) ogsqs ol o osseqs olit li suqos tessuti elastici o tessuti a maglia. Il punto zig-zag verrà eseguito - Si consiglia di usare del filo spesso o dello spago se si lavora su

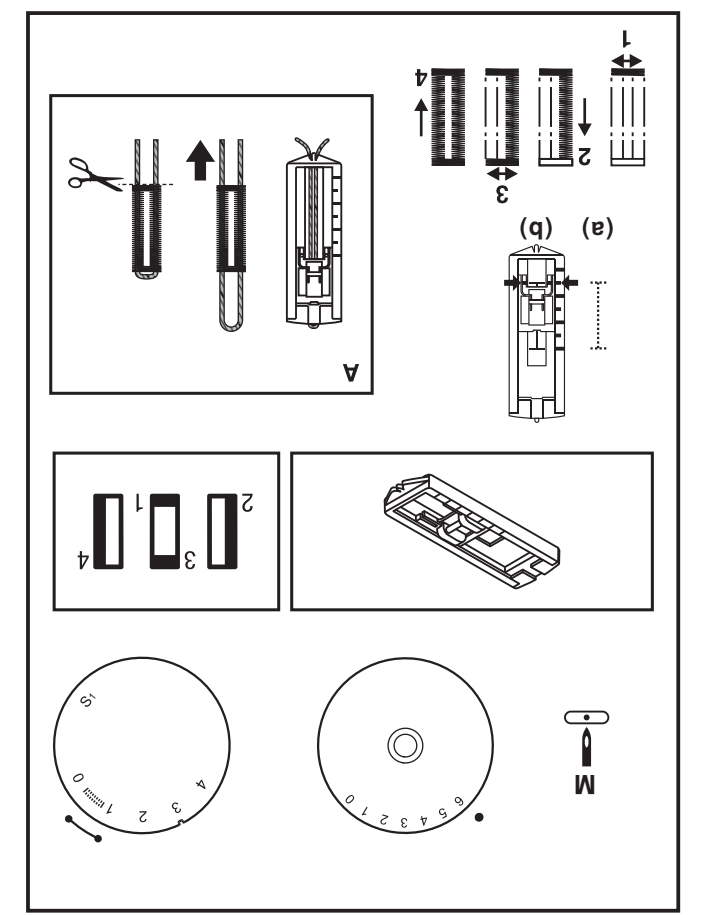

## **Dridizivni ol1O**

Per gli orli di tende, pantaloni, gonne, ecc.

Orlo invisibile per tessuti elastici. mm

Orlo invisibile per tessuti non elastici. **VVV** 

refessilifu sitote la req est la stoffa utilizzata. campione di prova per assicurarsi che le impostazioni della pesanti un punto più largo. Prima di iniziare il lavoro, cucire un per le stoffe leggere si usa un pund più stretto, e per le stoffe riportata nel diagramma sulla destra della pagina. Generalmente, di tessuto da cucire, scegliendo in base alla scala di valori larghezza punto su un valore appropriato per lo spessore/il tipo lunghezza maggiori. Impostare la manopola di regolazione ib inoissizoqmi noo itiugeze etnemlamon onos aivattut alla scala di valori nel diagramma a destra. Gli orli invisibili, lmpostare la manopola ib regolazione lunghezza punto in base

#### Orlo invisibile:

otageiqin otuzzet leb ottinb otal luz. con il bordo superiore dell'orlo che si prolunga di circa 7 mm (1/4") Piegare (come mostrato in fig. 1) contro il lato dritto del tessuto, Piegare l'orlo per ottenere la larghezza desiderata e stirare.

(S) aftote sileb ilit eub o onu che l'ago tocchi leggermente l'estremità ripiegata per catturare lniziare a cucire lentamente sulla stoffa ripiegata, controllando

Una volta terminato l'orlo, dispiegare la stota e stirare.

#### : sto *N*

(Vedere a pagina 6 per il numero articolo) potrete richiedere presso il veriro rivenditore SINGER". orlo, si consiglia di usare un piedino per orlo invisibile, che Per rendere ancora più semplice la cucitura di questo tipo di

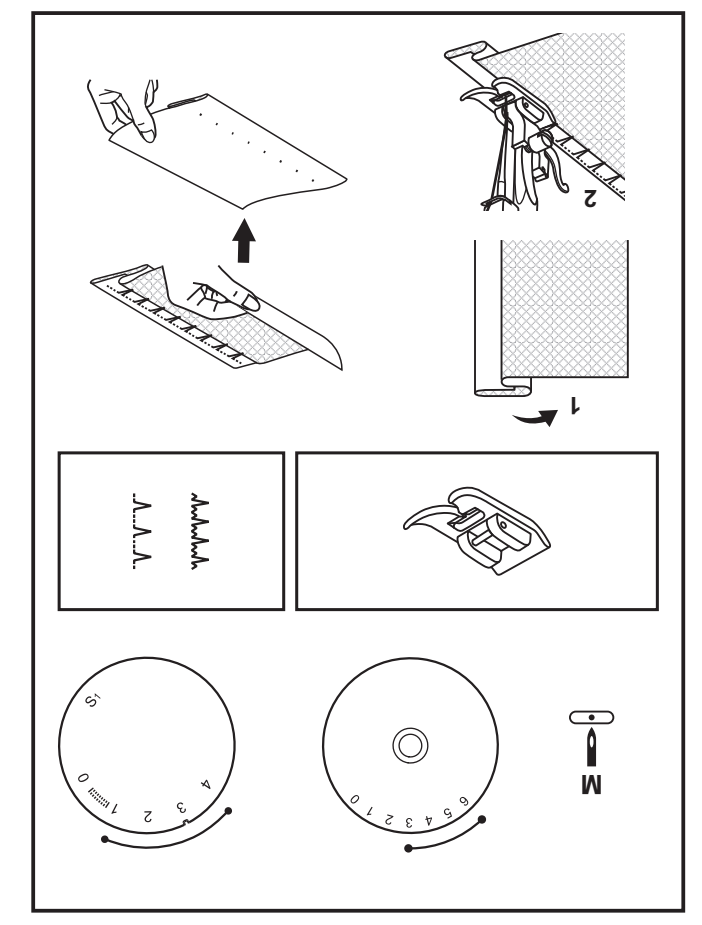

## $\Box$  Cucitura a marcia indietro

della marcia indietro. Per rinforzare all'inizio e alla fine la cucitura, premere la leva

 $(1)$   $(A)$  if the vasarition of Cucire alcuni punti. Rilasciare la leva e la Macchina riprende

### □ Rimozione del lavoro

lavoro verso il dietro del piedino e dell'ago. (2) tendifilo nella posizione più alta, ataxe il piedino e togliere il Ruotare il volantino in senso antiorario per portare la leva

### $\Box$  Diagliare il filo

(£) .ihailgst teq osasd li ostev ilit i enstiT .(a) olitailgst li ostev Portare i due fili sotto il piedino. Guidare i fili sulla placca ago

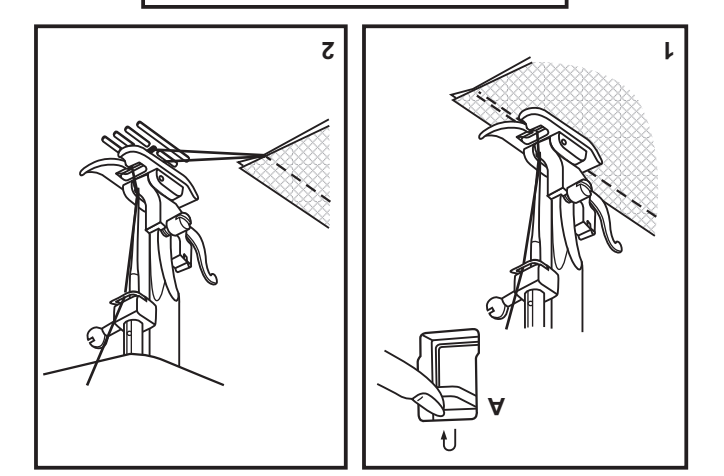

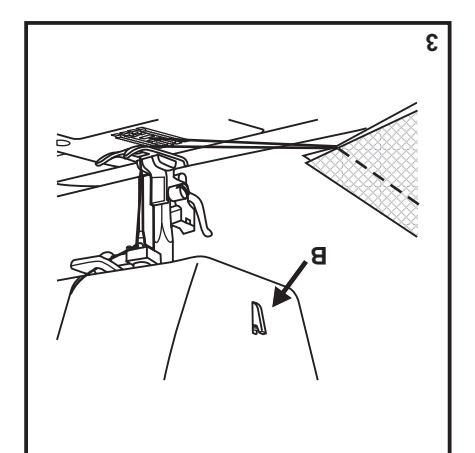

## □ Eseguire un punto dritto

(1) offinb of the leb Prima di iniziare a cucire, impostare la macchina per il ricamo

(S) ogs'lleb strasiq slluz statebizeb stutiouo ib sbiug senil sl Posizionare la stotta sotto il piedino con il bordo allineato con

iniziare a cucire. (3) Abbassare la leva alzapiedino, quindi premere sul pedale per

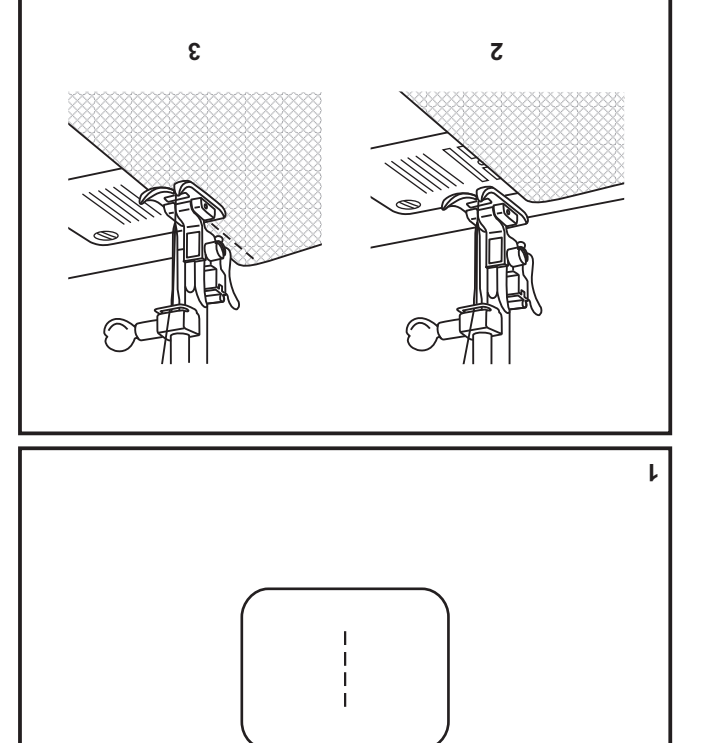

## $\Box$  Manopola di regolazione larghezza punto e manopola ib regolazione lunghezza punto

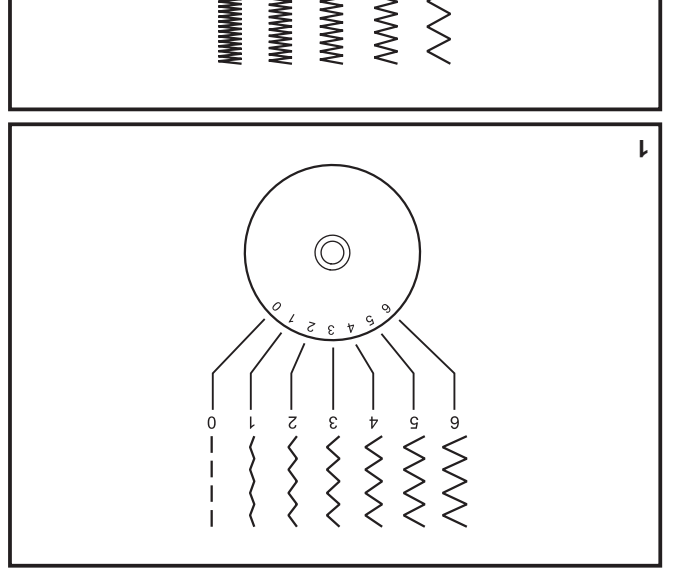

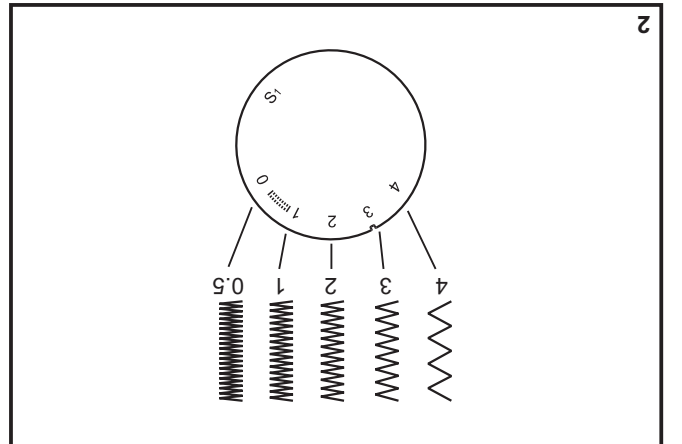

ago in posizione centrale, "6" ago completamente a destra. "0" offinb of the dell'ago per il ricamo infinito del punto dritto. "0" La manopola di larghezza punto serve anche per controllare (t) ."a" e "0" sit izenqmoo molav ius gas gis a ofnuq leb larghezza aumenta a mano a mano che si ruota la manopola tuttavia possibile ridurre la larghezza per qualsiasi punto. La Fa larghezza massima per il punto a zig edi 6 di 6 mini; è Funzione della manopola di regolazione larghezza punto

### con il ricamo a zig zag Funzione della manopola ib regolazione lughezza punto

e zıð seð<sup>.</sup> otruq lue otruq ib oqit lab anoisales ib sloqonam sl ansizoqmi

-6ez pis a otruq leb stieneb al stremus úiq "0" a snioivva is otruq Più l'impostazione della manopola di regolazione lunghezza

(2) enoine la manopola su "8" o su un valore inferiore. (2) Per ottenere dei punti a zig zag precisi e puliti occorre

(S) onionobioo itruq itemsido onos isneb ges-gis itruq l

#### con il ricamo a punto dritto Lnusioue geija manoboja ip redorano imduzza bnuto

leggeri o con ago o tilo sottili. gccorre diminire la lughezza del punto in caso di tessuti onstruos IA lisseqs úiq olit o ogs onsau is obnaup o itnaseq gnussed us shovel is obnaup of log led satisfying all larger tessuti ib silgienos is energe n "A" is snicirva is sloopmem al eno onem a onem a stremus itruq ieb szaedgnul s.l."0" a punji qimininze a mano a mano che la manopola si avvicina ieb szsedgnul sl, otnuq szsedgnul enoissloger ib sloqonsm selezione del tipo di punto sul punto dritto. Ruotando la Per eseguire dei punti dritti, impostare la manopola di

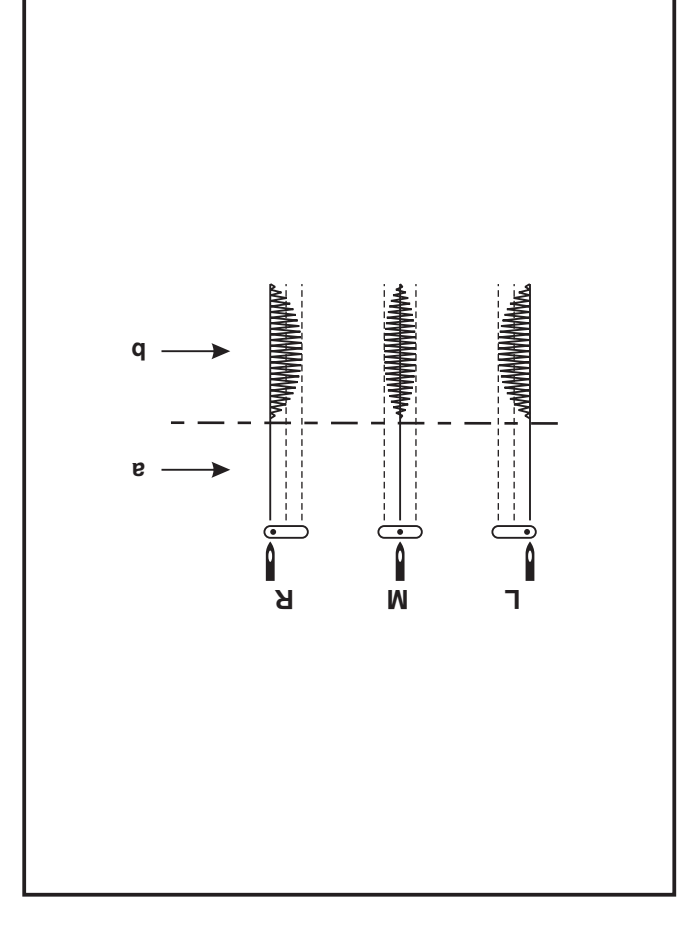

### □ Selettore ago a tre posizioni

centrale. cuciture con ago gemello, la posizione dell'ago dev'essere con doppio ago la posizione dell'ago è in mezzo. Per parallele, selezionare le posizioni destra o sinistra. Per cucire posizionato in mezzo. Per cucire i bordi o per cucire linee posizione ago. Per lavori normali l'ago deve essere La posizione dell'ago può essere modificata con il selettore

bez-biz g atinid .s

R. ago posizionato a destra M. ago posizionato in mezzo E. ago posizionato a sinistra

## □ Come scegliere il tipo di punto

snidoosm sllen ilidinoqaib. otnuq ib iqit i sitaulli snigsq steaup ni otstroqin smmsngsib II

regolare la lunghezza come desiderato per il progetto. desiderato. Utilizzare la ghiera della lunghezza punto (d) per Ruotare il selettore dei motive (e) per selezionare il motivo

larghezza del punto come desiderato. manopola di regolazione larghezza punto (b) per regolare la regolare la lunghezza del punto come desiderato. Usare la Usare la manopola ib regolazione lunghezza punto (c) per

rinoise in entrambe le direzioni. La manopola di selezione del tipo di punto può essere

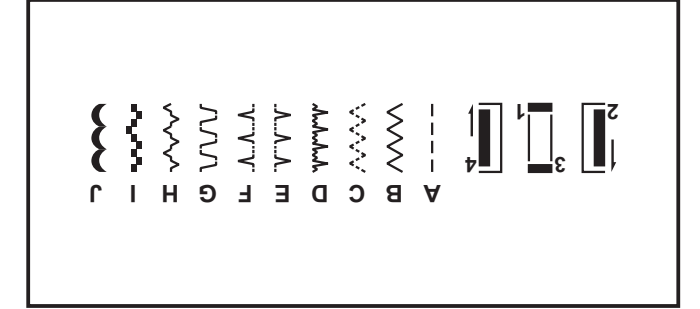

 $\ddot{a}$ 

p

a. Leva per la cucitura all'indietro

- b. Selettore ago a tre posizioni
- c. Manopola di regolazione larghezza punto
- d. Manopola ib regolazione lunghezza punto
- e: Manopola di selezione del tipo di punto

## □ Regolazione della tensione del filo

#### Tensione del filo superiore

selettore verso un numero più piccolo. numero più grande. Per diminuire la tensione portare il Per aumentare la tensione, ruotare il selettore verso un "A" us stalogen eneiv olit leb enoiznet al etnemisteneD

- A. Tensione normale per la cucitura diritta.
- selettore verso un numero più grande. Ii ensione troppo lenta per la cucitura diritta. Ruotare il
- selettore verso un numero più piccolo (C). C. Tensione troppo alta per la cucitura diritta. Portare il
- D. Tensione normale per zig-zag e punti decorativi.

#### Tensione filo inferiore

inoisaloge abeidoi non e otnemilidata. La tensione del rocchetto è stata impostata correttamente in

#### :BJON

- cucitura. - Una tensione adeguata è importante per una buona
- **unssei** - Non esiste un'unca tensione valida per tutti i punti, filati e i
- cucito con cucitura diritta. rovescio) viene generalmente richiesta solo per lavori di Lus e offmib luz coitrebi ofruq li) stanonalid enoisnet snl
- regolazione base) - Il 90% di tutte le cuciture viene realizzato tra 3 e 5 (4 è la
- essere un po' più lenta che per la cucitura diritta. - Per lo zig-zag e i punti decorativi, la tensione del filo deve
- filo superiore compare sul rovescio del tessuto. grazioso e una leggera arricciatura sul tessuto quando il - Per tutti i punti decorativi può risultare un punto più

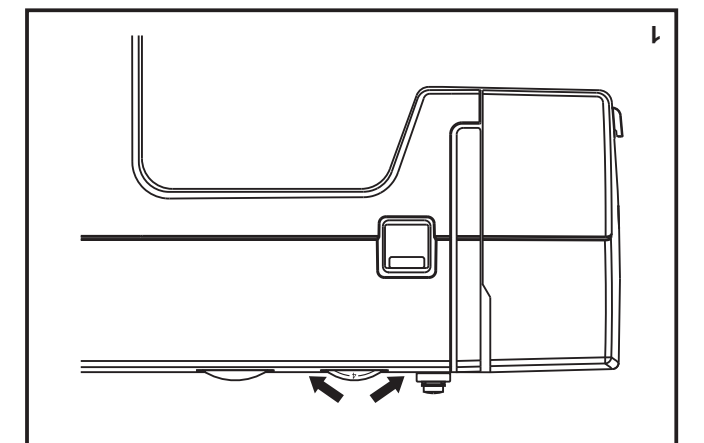

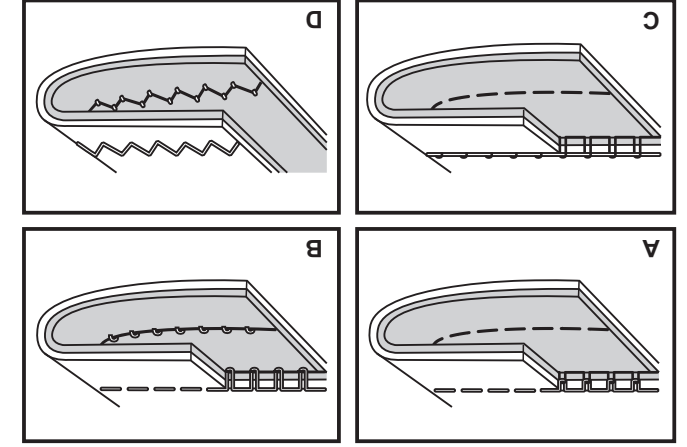

## □ Recupero del filo della bobina

abbassare e alzare l'ago. Girare il volantino (1) in avanti (in senso antiorario), per Tratteinis onsm sl noo enoineque olit li enentia.

### Note:

convertibile. filo non je prijedno de prijedno predjelovanje predsjedno predsjedno de odgovalja od odgovalja odgovalja koja Se fosse difficile estrarre il filo della bobina, controllate che il

(S) ogs soslq slleb orot li oersvattis snidod Tirare delicatamente il filo superiore per sollevare il filo della

 $(\epsilon)$ Aprire il cappio e portare entrambi i fili dietro, sotto il piedino.

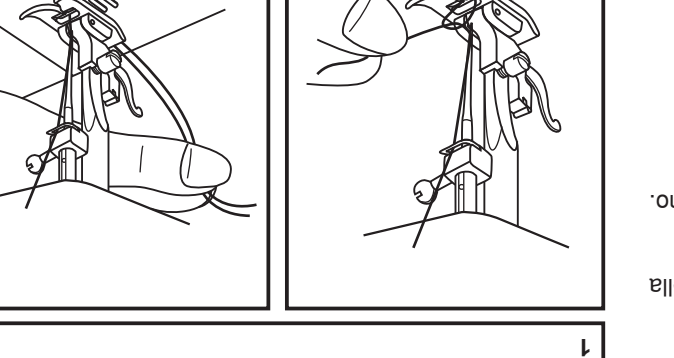

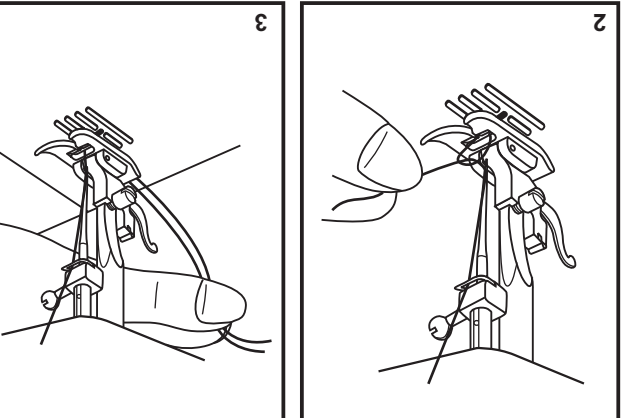

## $\Box$  Come infilare la Macchina

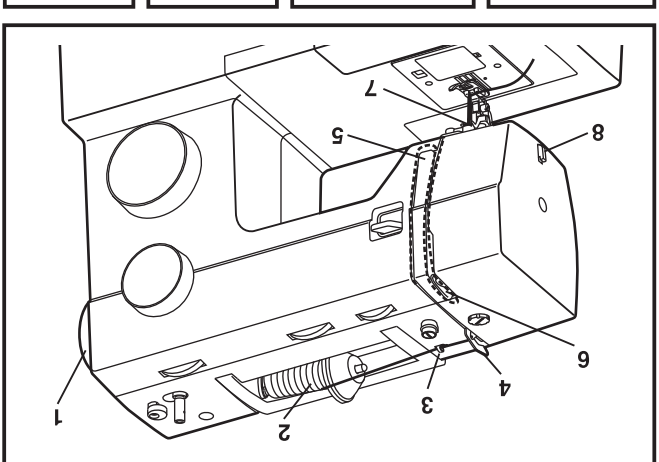

ε

verificarsi numerosi problemi in fase di cucito. che venga effettuata correttamente. In caso contrario potrebbero Quella che segue è un'operazione semplice, ma è importante

- enoiane i dischi di tensione. "ago non comincia appena ad abbassarsi. Alzare il piedino per é continuare a ruotare il volantino in senso antiorario, finché - Cominciate con il sollevare l'ago nella sua posizione più alta (1)
- spegnere la macchina prima di iniziare ad infilare il filo. Nota: Per vostra sicurezza, vi consigliamo vivamente di
- fermarocchetto vicino al rocchetto (2). indicato. Per piccoli rocchetti di filo, mettete il lato piccolo del fermarocchetto, con il filo che esce dal rocchetto come - Sollevate il portarocchetto. Mettete il rocchetto di filo sul
- come indicato  $(4)$ . superiore (3) e tirandolo attraverso la molla di pre-tensione, - Estraete il filo dal rocchetto facendolo passare per il guidafilo
- guidafilo. questa operazione, è utile tenere fermo il filo tra il rocchetto e il nel canale destro e verso l'alto nel canale sinistro (5). Durante - lnfilate il modulo di tensione, indirizzando il filo verso il basso
- $(6)$  ossed II ostev tendifilo, da destra verso sinistra, e portatelo nuovamente - A questo punto, fate passare il filo nella tessura della leva
- verso quella posteriore. scendere verso l'ago che sarà infilato dalla parte anteriore dietro la guida del porta-ago per il filo sottile (7) quindi - A questo punto, passare il filo dietro il guidafilo orizzontale e
- il filo utilizzate il taglia-filo incorporato (8). di filo, che porterete verso il dietro della macchina. Per tagliare - Fate in modo che dalla cruna dell'ago escano 15-20 cm circa

 $\mathsf{S}$ 

## **■ lnserimento della bobina avvolta**

### essere nella posizione più alta. Quando si inserisce o si rimuove la bobina, l'ago deve

- in senso antiorario (freccia). stoun eno oliì li noo snidod slotsos sllen snidod sl enneznl. I
- . (A) snutalsness sllen olit li ensbiuD . S
- $\cdot$ (R) S. Tirare il filo in senso orario finché esce dalla scanalatura
- .( $O$ ) snidod 4. Tirare il filo per circa 15cm. e applicare il coperchio della

### :enoisnettA

rimuovere la bobina. Portare l'interruttore su spento "O" prima di inserire o

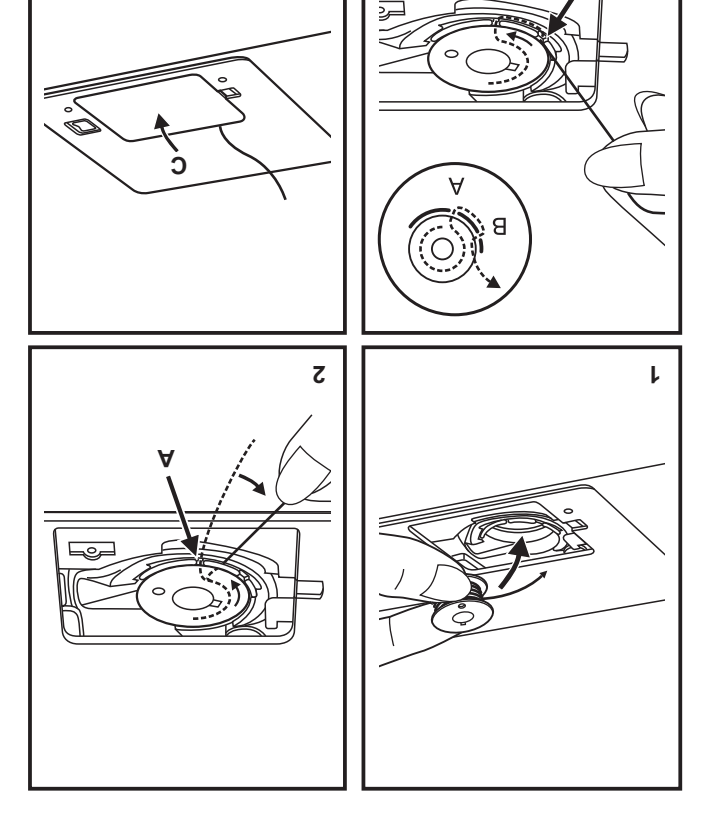

 $\dot{v}$ 

ε

8

## **La Avvolgimento della bobina**

- grande o piccolo. (1/2) - Mettete sul portarocchetto il filo, con il fermarocchetto
- (£) olitabiug len olit li enidafilo.
- orario.  $(4)$ of the number of the subsection of the store con un movimento
- (5) oiofaqasanna'lleb omeq - Inserire il filo nella bobina come illustrato e metterla sul
- Spingere verso destra l'alberino della bobina. (6)
- $(5)$  . Olit leb oqso li stib el noo erentisti T
- Premere sul reostato. (8)
- $(6)$  .olit li ənsil $95$ T -
- smontarlo. - Spingere verso sinistra l'alberino della bobina (10) e

#### :BjoN

verso sinistra (posizione di cucitura). Per riprendere la cucitura, portare il perno dell'annaspatoio avvolgimento, la Macchina non cuce e il volantino non gira. operation il betro dell'annaspatoro e in postsione di

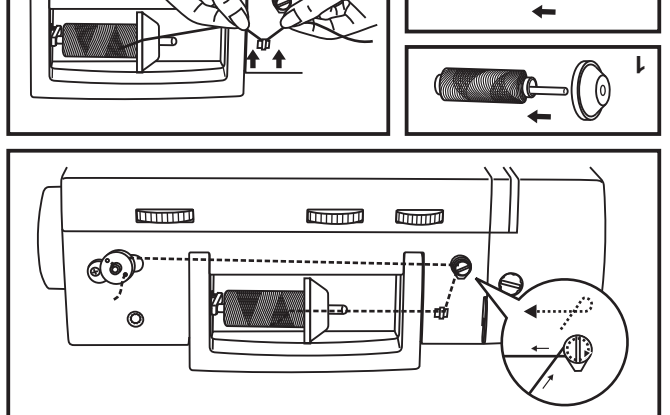

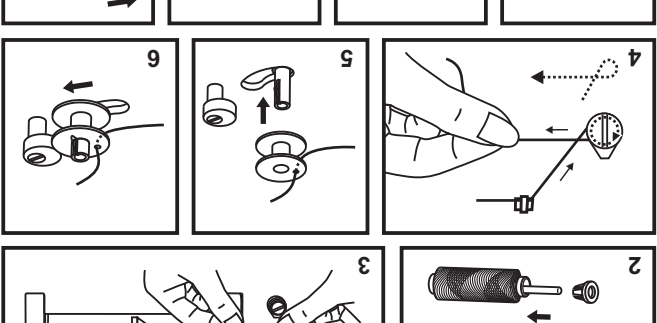

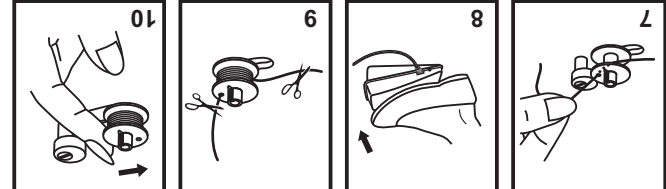

### inosseoo $A \sqcup$

#### (f) bisbuste inceseppA

- a. Piedino multifunzione
- b. Piedino cerniere
- c. Piedino asole
- inottod onibei<sup>q</sup>.b
- e. Taglia asole/spazzolino
- 1. Guida per quilt/ margini
- ingA .g
- h. Fermarocchetto
- $\overline{1}$ . Bobine (3x)
- ). Cacciavite a L
- k. Portarocchetto ausiliario
- I. Feltrino porta rocchetto
- m. Copertina morbida

### Accessori optional (2)

autorizzato.) ma bossouo esseue scdnistati bresso un rivenditore (Questi 10 accessori non sono in dotazione con la macchina,

- n. Piedino ricamo
- o. Piedino sopraggitto
- p. Piedino orlatore
- q. Piedino cordonatore
- r. Piedino orlo invisibile
- s. Piedino quilt
- t. Piedino arricciatore
- u. Pledino rammendo/ricamo
- ohoqasit oiqqob onibei<sup>q</sup>. v
- ollemet ogA .w

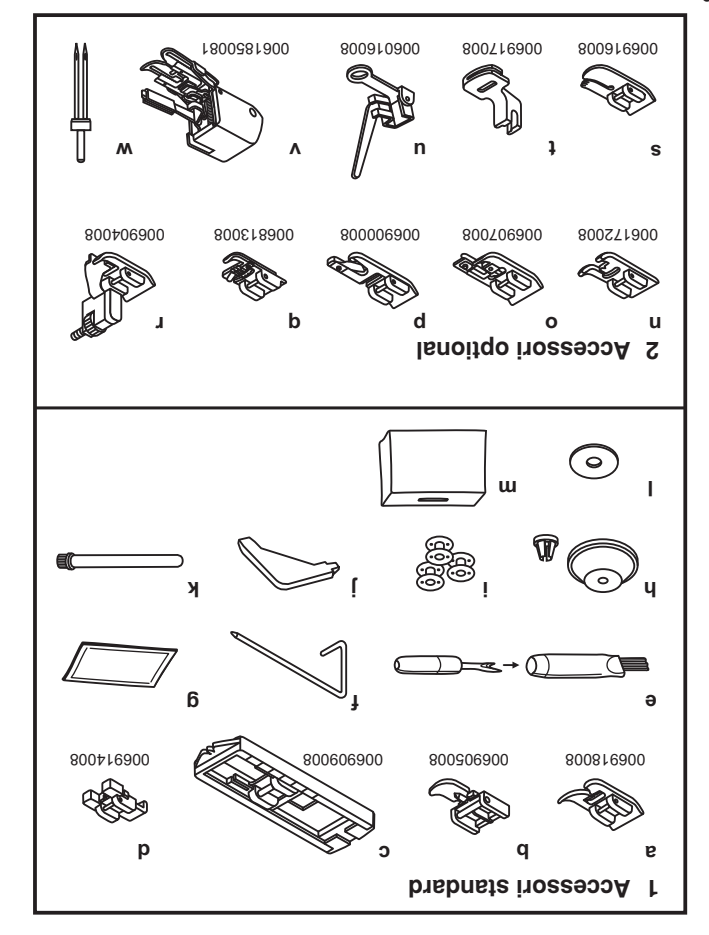

### D Regolazione leva alza-piedino in due posizioni

 $(A)$  oroval li enstiliosi ned enoisizoq sbnooez sllen onibeiq li enstnoq Quando si devono cucire più strati di tessuto, è possibile

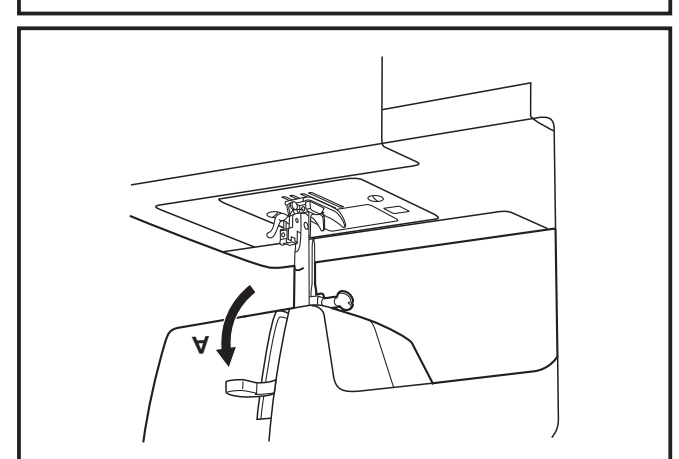

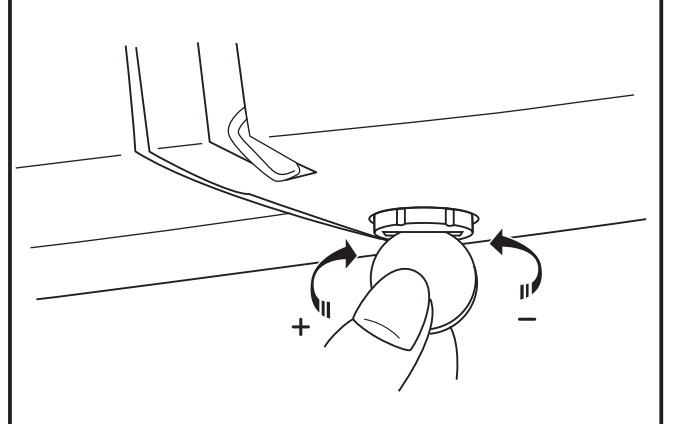

### □ Regolazione della pressione del piedino

(leggero o pesante). particolari operazioni per cucire diversi tipi di tessuto La pressione del piedino può essere preregolata senza

ruotare la vite con una moneta. Nel caso sia necessario regolare la pressione del piedino,

in senso orario. senso antiorario, per tessuti pesanti, strigere la vite girandola Per cucire tessuti molto sottili, allentare la vite girandola in

## $\Box$  Collegamento della Macchina

deve essere inserita correttamente come mostrato in figura. (2) (1) Questo apparecchio è dotato di una presa polarizzata che Collegare la machina ad una presa di corrente come indicato.

### **900isnettA**

Staccare la spina quando la macchina non è in funzione.

### Pedale di controllo

Il pedale regola la velocità della cucitura. (3)

### **9noisnettA**

Co., Ltd. (Vietnam) 4C-316Q (110-125V area) prodotto da Wakaho Electric Ind. ZHEJIANG FOUNDER MOTOR CORPORATION Ltd. (China) data offooto area) FC-2902A (220-240V area) prodotto da Il pedale deve essere usato con queste specifiche FC-1902A Staccare la spina quando la macchina non è in funzione. su come collegare la macchina alla presa di corrente. Consultare un elettricista specializzato in caso di dubbio

### Fuce ber cucire

Premere il selettore (A) in posizione "I" per accendere la luce.

### **INFORMAZIONE IMPORTANTE**

obom nuols ni snigs sl ensoitibom. elettricista per installare un dispositivo corretto. Non girare la spina. Se ancora non entra contattare un polarizzata solo una volta. Se non entra perfettamente, questa spina deve essere inserita in una presa grande dell'altra). Per ridurre il rischio di scosse elettriche, Per apparecchi con spina polarizzata, (una lamella più

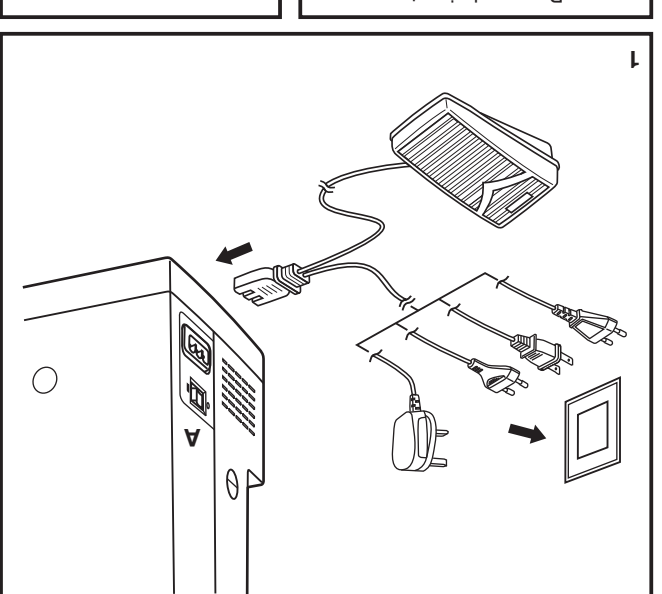

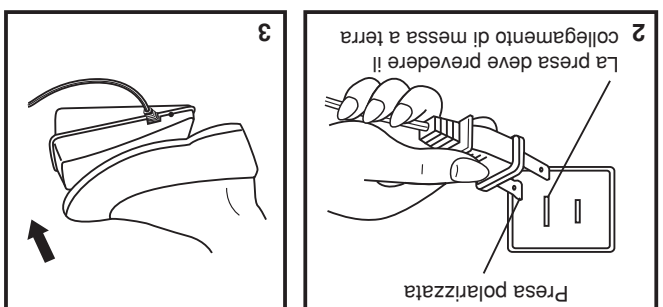

## $\Box$  Parti principali della Macchina

- 14. Portarocchetto orizzontale e Fermarocchetto
- oiotsqasnnA.d1
- offerbooratioq obnopes of memaing of 18 rd
- onitnaloV . Th
- 18. Regolazione equilibratura occhiello
- 19. Interruttore motore e luce
- sniqs otnemsiggollA .0S
- snidod olit sbiuD.12
- 9 S2. Guida filo superiore
- 9lstront oirlonged. SS
- silginsM .4S
- 25. Leva alza-piedino
- Biting sassddA .8S
- ofsteoeR.TS
- 9noisstnemils ib ovsO .8S

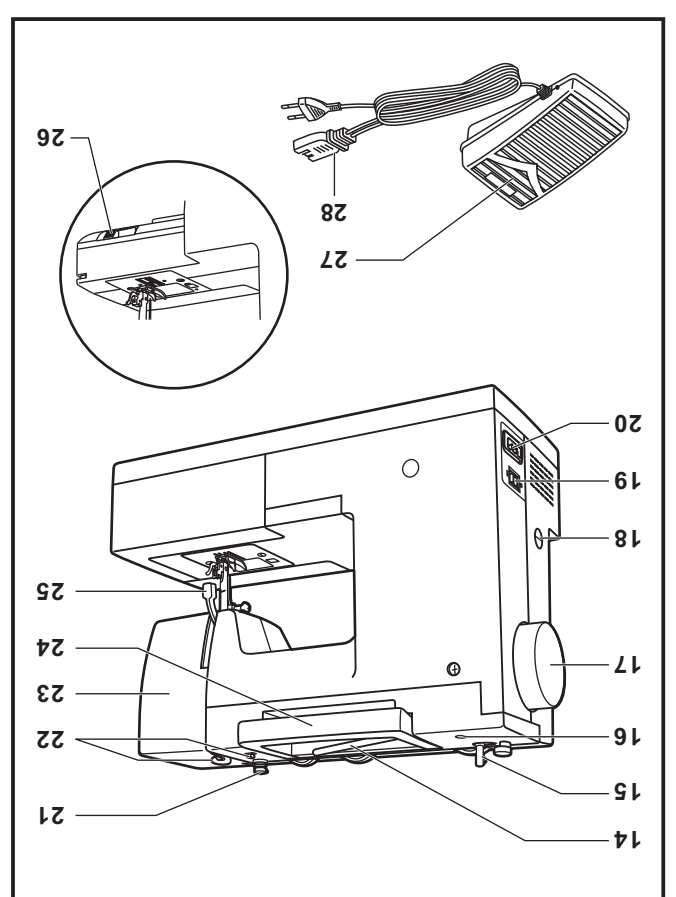

## $\Box$  Parti principali della Macchina

- 9 Selettore di tensione
- 2. Regolatore pressione del piedino
- 3. Leva di tensione
- 4. Leva per la cucitura all'indietro
- olit-silgsT.d
- onibei<sub>d</sub> .a
- 7. Placca ago
- 8. Braccio libero/ vano accessori
- 9. Selettore ago a tre posizioni
- 10. Ferma spolina
- of Manopola di regolazione larghezza punto
- 12. Manopola di regolazione lunghezza punto
- of in oqit leb enoiseles ib sloqonsM . Et

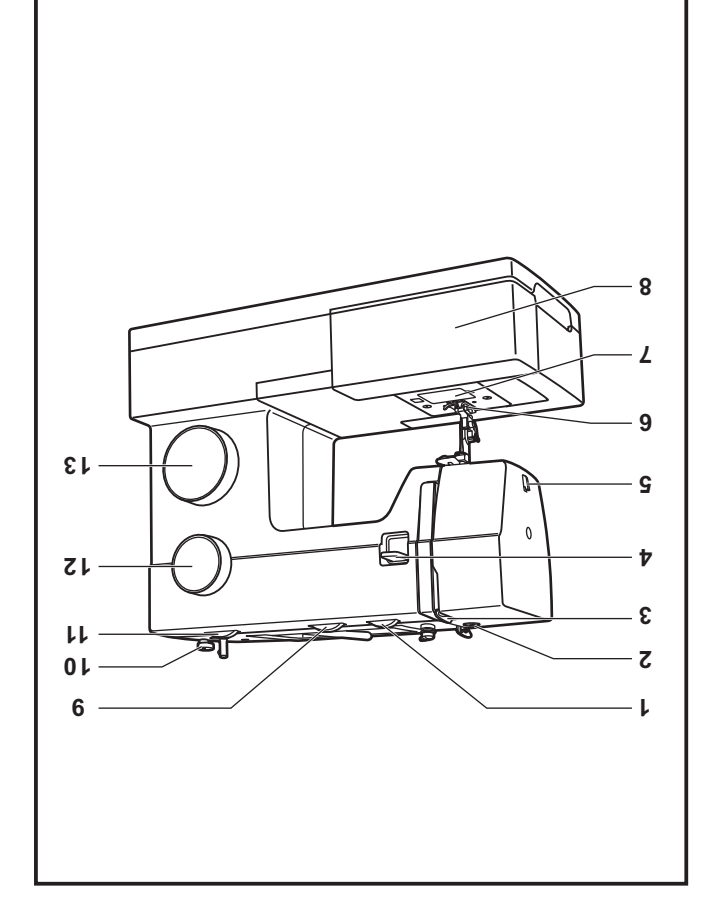

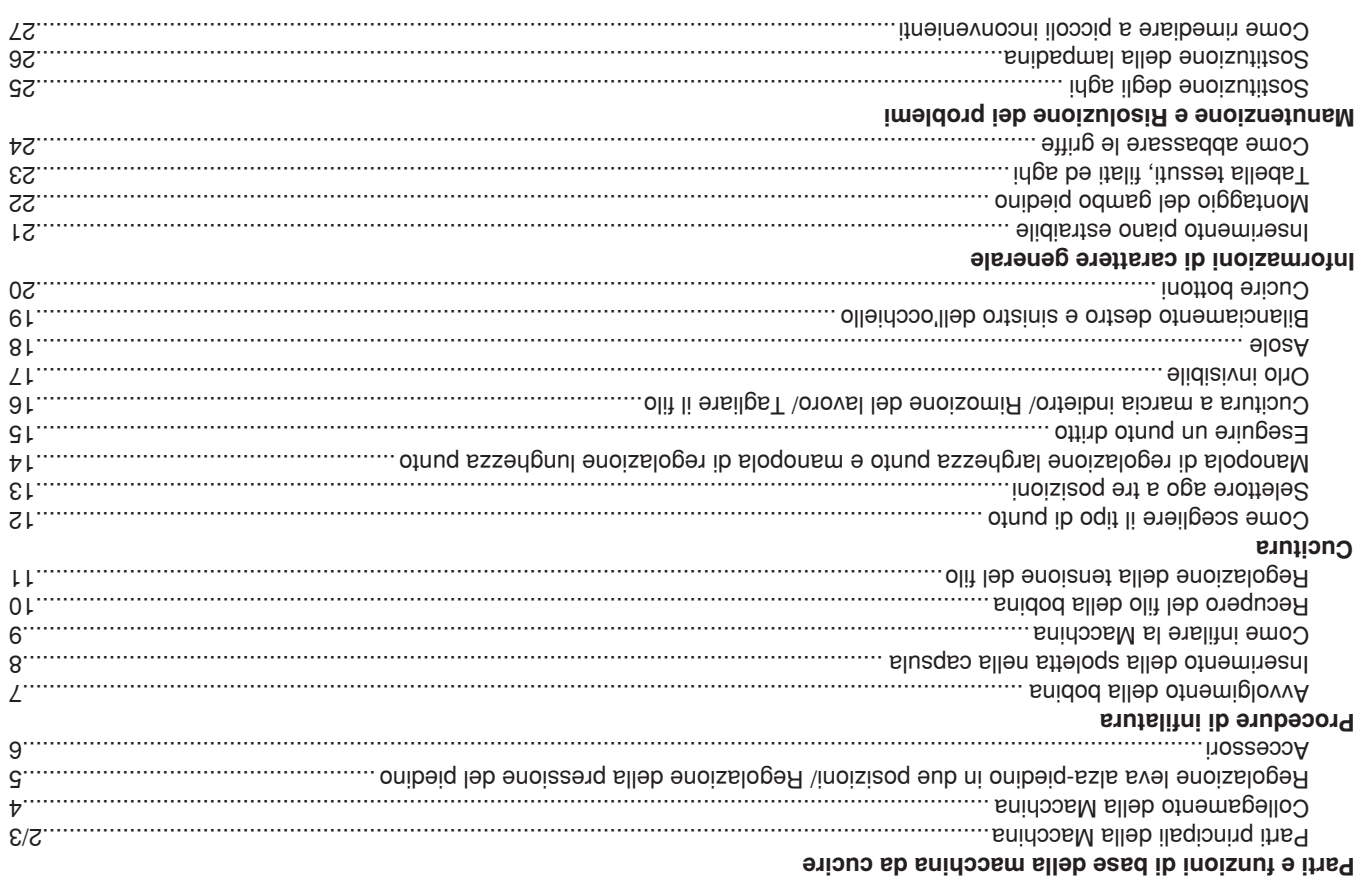

## Congratulazioni

sarà semplice cucire. nella creatività. Dal primo momento un cui inizierete ad usare la Vostra Macchina, Vedrete come Per l'acquisto di questa Macchina per Cucire Singer, state per iniziare una grande avventura

sedute davanti alla Vostra Macchina per Cucire. vantaggi e le tacili operazioni che troverete leggendo il Manuale di Istruzioni, passo dopo passo, Vi raccomandiamo, prima di usare la Vostra Macchina per Cucire di scoprire i suoi grandi

necessano. modifiche estetiche, tecniche e degli accessori di questa Macchina per Cucire, se lo ritiene Per garantire un prodotto sempre aggiornato il Costruttore si riserva di apportare tutte le

 $\circledcirc$  2011 The Singer Company Limited S.a r.l o sue consociate. Tutti i diritti riservati. SiNGER è un marchio registrato di The Singer Company Limited S.à r.l o le sue consociate.

# **ASSERUSIS IQ EMROU ITUATROAMI**

- della placca d'ago o del piedino, ecc. ope asione nella zona dell'ago, come infilatura, sostituzione dell'ago, 9. Togliere la spina dalla presa ogni volta che si deve compiere qualsiasi
- alauntensione indicati in questo manuale. coperchi, lubriticare le parti o effettuare uno qualsiasi degli interventi di 10. Togliere la spina dalla presa ogni volta che si devono togliere
- 11. Non bagnarla o inserire oggetti nelle aperture.
- onegalla shassilitu noV. St
- onegieso ofisticinimmos eneiv 9vob o (vsnqs) losones itszsungs itsis onos 9vob intgoul ni shrszsilitu no $M$ . Et
- staccare la spina dalla presa di corrente. 14. Per scollegare la Macchina, spegnere gli interruttori (posizione "O") e
- prendere in mano la spina. 15. Per staccare la Macchina dalla presa di rete, non tirare il filo, ma
- $\cdot$ (A) ab 16. Il livello di pressione sonora, in normali condizioni operative, è di 75
- scollegarla dall'alimentazione. 17. Quando la macchina non funziona correttamente, spegnerla o
- 18. Non collocare mai oggetti sul pedale.
- ilooited ana persona qualificata al fine di evitare pericoli. farlo sostituire dal fabbricante o dal suo rappresentante dell'assistenza 19. Se il cavo di alimentazione fissato al pedale subisce dei danni, occorre
- persona responsabile della loro sicurezza. supervisione o seguano le istruzioni sull'uso dell'apparecchio di una sl onsidds non eno cneme a know-won, a meno che non abbiano la (incluso i bambini) con capacità fisiche, sensorie o mentali ridotte, 20. Questo apparecchio non è destinato ad essere usato da persone
- Papparecchio per giocare. 21. Occorre controllare i bambini per assicurarsi che non usino

### **INOIZNHISI CONSERVARE QUESTO MANUALE DI**

Questo prodotto è costruito per il solo uso domestico.

precauzioni indicate nel paragrafo che segue. Utilizzando un apparecchio elettrico bene è osservare delle semplici

per Cucire. Leggere attentamente queste istruzioni prima di utilizzare la Macchina

### PERICOLO - Per ridurre il rischio di scosse elettriche:

- 1. La Macchina non deve mai essere lasciata accesa e incustodita.
- terminato di utilizzarla e prima di pulirla. 2. Staccare sempre la Macchina dalla presa di corrente, non appena
- oqit ossəts olləb W d t sb snu noo snibsqmsl sl 3. Staccare sempre la spina prima di sostituire la lampadina. Sostituire

## ells innsb o itnebioni ib oinsein il explue il TENOIZNETTA

- estranioiv ellen inidmad onos iv es enslooihaq 1. Evitare che sia usata come un giocattolo. Esercitare una attenzione
- accessori previsti dal produttore e indicati in questo manuale. come descritto in questo manuale di istruzioni. Utilizzare solo gli 2. Utilizzare questa Macchina solo per l'uso per cui è stata progettata,
- della parti elettriche e meccaniche. vicino Centro Assistenza per un controllo e un'eventuale riparazione nell'acqua, o ha subito altri danni non utilizzatela. Portatela al più Se la Macchina non funziona correttamente, se è caduta a terra, don usibly the suids as one of the sequence of spins some danneggiations.
- filaccia, polvere o pezzi di stoffa. che le feritoie di ventilazione ed il reostato non vengano ostruiti da 4. Non utilizzarla se le feritoie di ventilazione sono bloccate. Controllare
- Fare particolare attenzione all'ago. 5. Durante la cucitura, tenere le dita lontane dalle parti in movimento.
- potrebbe provocare la rottura dell'ago. 6. Utilizzare sempre la placca d'ago corretta. Una placca non corretta
- 7. Non utilizzare agni storti.

bersoue:

piegare e spezzare l'ago. 8. Non tirare o spingere il tessuto mentre si cuce. Questo potrebbe

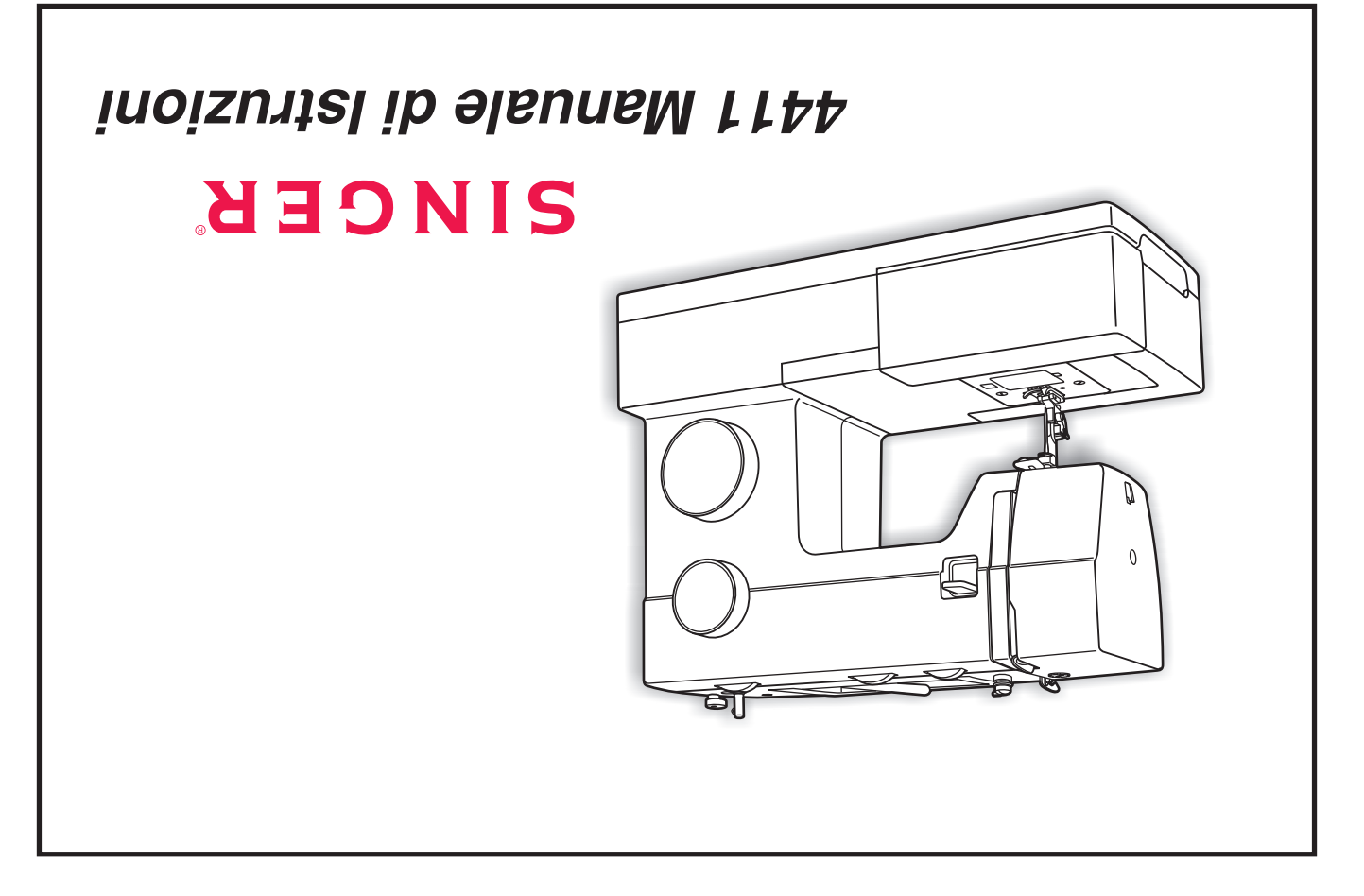